# THERMOSALD ISX - IPX **UN SISTEMA MODULARE PER SALDATURA A IMPULSI**

**NUOVE CARATTERISTICHE TECNICHE** 

**CONFIGURABILITA' DEL TERMOREGOLATORE ALIMENTAZIONE BASSA TENSIONE SONDA DI CALIBRAZIONE PRECISA TENSIONI DI LAVORO DA 230 A 600 VOLTS CORRENTI DI LAVORO DA 10 A 400 AMPERE OPZIONE PANNELLO IP65 OPZIONE COPROCESSORE OPZIONE PROFIBUS E ALTRI BUS DI CAMPO OPZIONE PLC A BORDO CON TEMPI SALDATURA SONDA DI ALLARME MASSIMA TEMPERATURA CALIBRAZIONE IN AMBIENTE FINO A - 30°c CONTROLLO DATI RAM IN TEMPO REALE (v4.4)** 

**ALTRE CARATTERISTICHE** 

**CALIBRAZIONE COMPLETAMENTE AUTOMATICA DIMENSIONAMENTO TERMOREGOLATORE IN LINEA OTTIMA DIAGNOSTICA PER RICERCA GUASTI DISPLAY ALFANUMERICO IN 6 LINGUE** 

**COMPATIBILITA' CON TUTTI I MODELLI PRECEDENTI** 

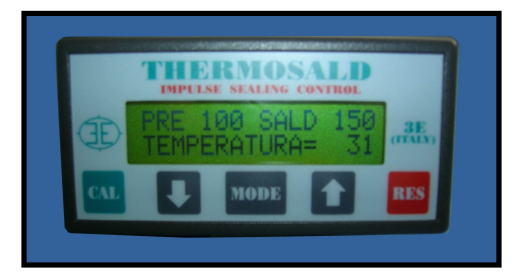

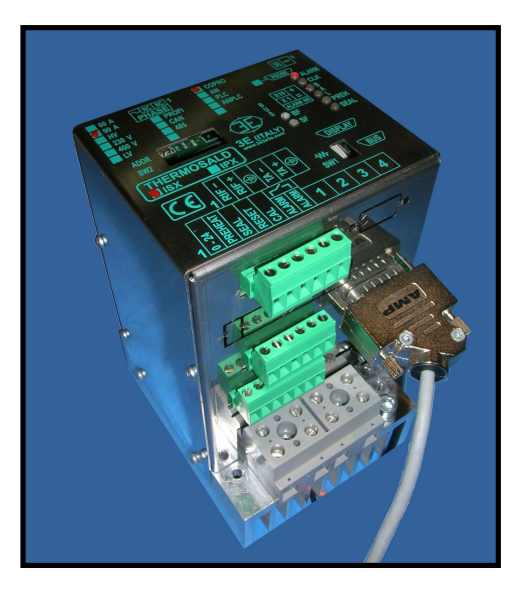

# **MANUALE D'USO E INSTALLAZIONE (V5)**

**3E S.r.l. - Via del Maccabreccia 37/a - 40012 LIPPO DI CALDERARA (BOLOGNA) Tel. ++39 051 6466225-228 E-Mail: mail@3e3e3e.com Fax ++39 051 6426252 Pagina web: www.3e3e3e.com** 

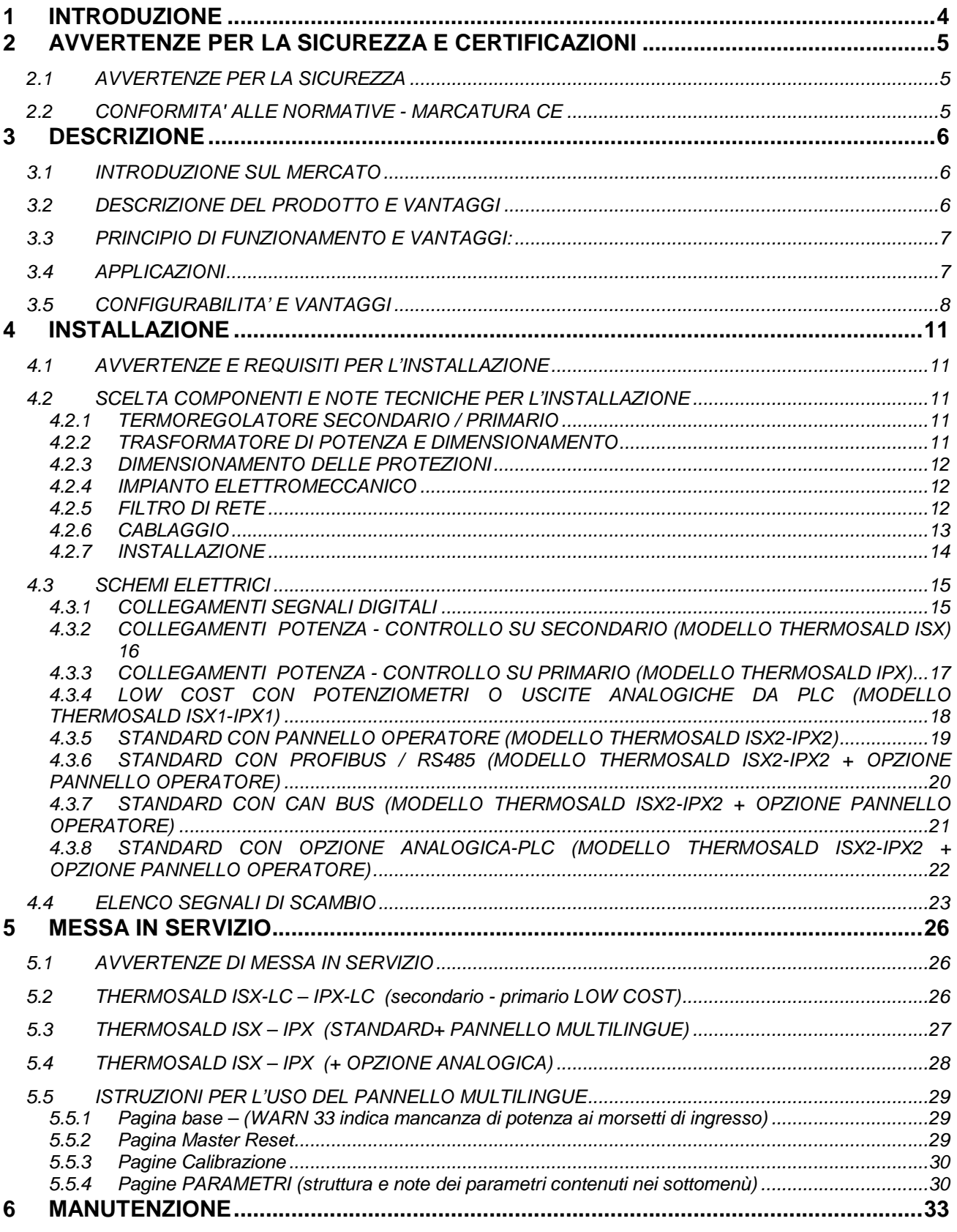

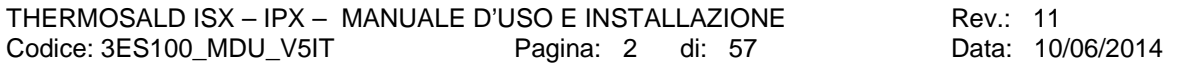

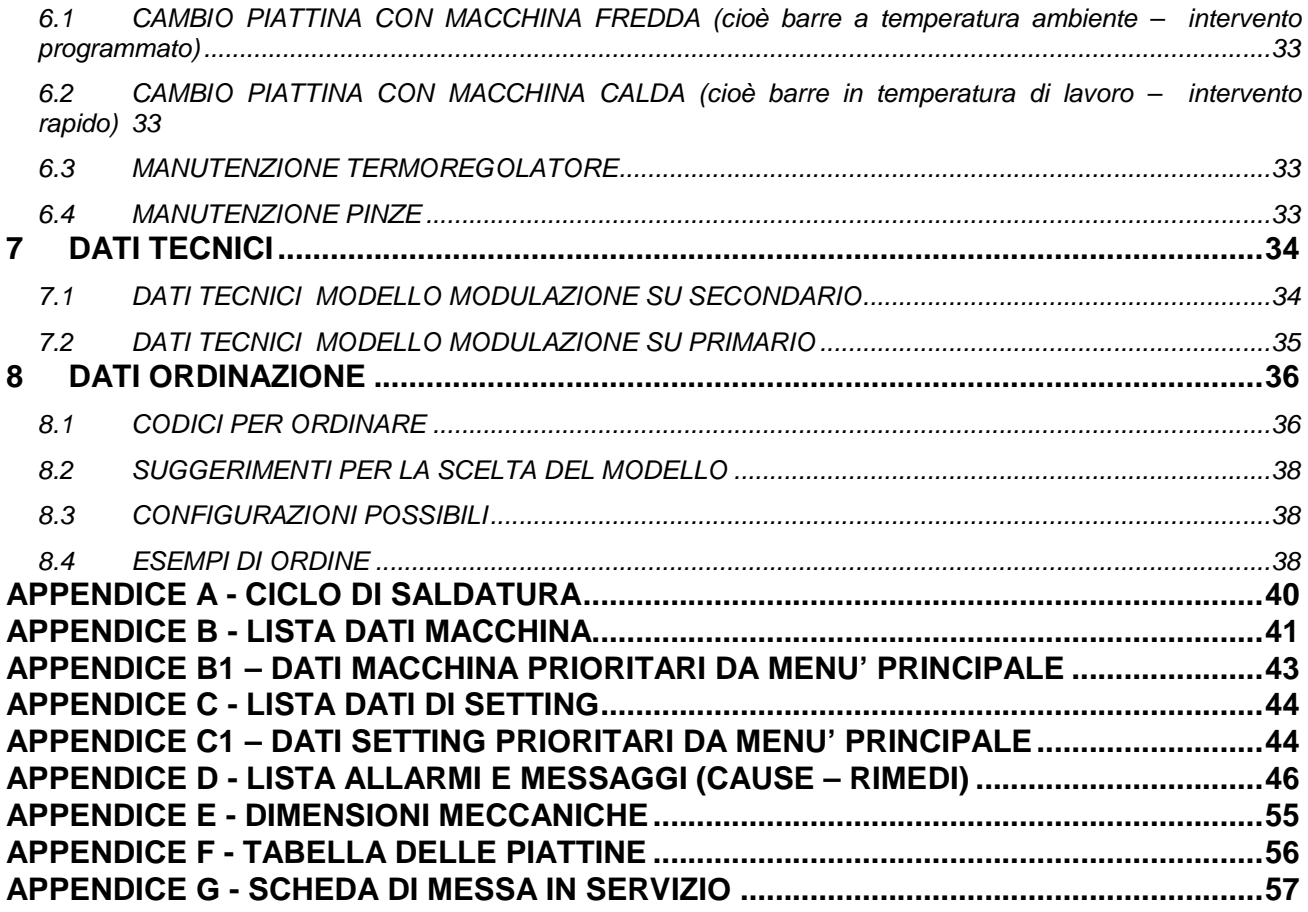

#### **1 INTRODUZIONE**

Questo manuale è l'unico documento completo relativo al prodotto presentato in copertina, contiene le avvertenze per la sicurezza, una descrizione del dispositivo con la indicazione di alcune applicazioni possibili, le istruzioni per l'installazione, la messa in servizio, la manutenzione e la demolizione, i codici e gli esempi per fare gli ordini.

Questo manuale viene richiamato da tutte le documentazioni che seguono il prodotto e deve essere consultato prima di utilizzare il prodotto descritto.

In particolare prima di utilizzare il prodotto leggere le avvertenze per la sicurezza, per la installazione, per la messa in servizio, per la manutenzione e per la demolizione.

#### REVISIONI DEL PRESENTE MANUALE:

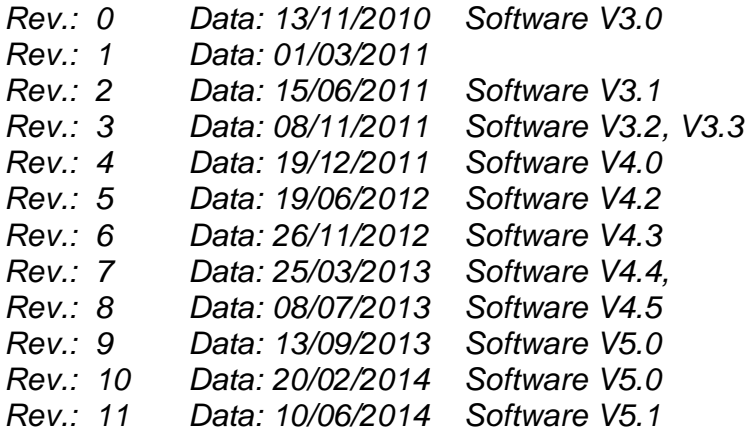

# **2 AVVERTENZE PER LA SICUREZZA E CERTIFICAZIONI**

# **2.1 AVVERTENZE PER LA SICUREZZA**

- Per effettuare una installazione, una messa in servizio, una manutenzione o per utilizzare il prodotto è necessario avere una formazione tecnica di settore adeguata, consultare e seguire con attenzione questo "MANUALE D'USO" nel rispetto delle NORMATIVE DI SICUREZZA.

- L'utilizzo improprio dell'apparato può portare a delle condizioni di pericolo per l'operatore e per le cose e persone poste in vicinanza.

- Non usare la apparecchiatura in ambiente esplosivo o con materiale esplosivo.

- Non usare la apparecchiatura con materiale infiammabile senza prendere le necessarie precauzioni.

- installare e utilizzare il termoregolatore solo in applicazioni in ambienti industriali

- Utilizzare piattine o fili con coefficiente di temperatura positivo adeguato

 $(>= 8 \times 10E-4$ , 800ppm/K).

- Non modificare il coefficiente di temperatura senza averele adeguate conoscenze.

- Fissare meccanicamente il termoregolatore alla piastra mediante i fori di fissaggio

- Effettuare, prima della connessione della alimentazione di rete, la connessione del conduttore di terra di protezione nel bullone di fissaggio predisposto e identificato con indicatore giallo-verde PE sul dissipatore. Il conduttore di terra deve avere sezione >= ai conduttori di potenza. Si consiglia di collegare il conduttore di terra direttamente al piastrone zincato di supporto il più vicino possibile al bullone di terra.

- Non inserire il circuito di potenza del termoregolatore quando le protezioni meccaniche della macchina sono aperte.

- Non alimentare il termoregolatore senza il coperchio di protezione.

- Dopo un MASTER RESET impostare in modo corretto i parametri prima di utilizzare la apparecchiatura.

# **2.2 CONFORMITA' ALLE NORMATIVE - MARCATURA CE**

Il dispositivo è conforme ai requisiti essenziali delle seguenti Direttive Comunitarie applicabili al prodotto, in riferimento alle seguenti normative armonizzate:

Direttiva 89/336/EEC EMC e successivi emendamenti 92/31/ECC and 93/68/EEC

CEI EN 61000-6-4 – Electromagnetic Compatibility (EMC) – Emission for industrial environments CEI EN 61000-6-3 – Electromagnetic Compatibility (EMC) – Emission for residential environments (con piattine <=3 x 0.2 in parallelo e filtro adeguato) CEI EN 61000-6-2 – Electromagnetic Compatibility (EMC) – Part 6-2: Generic Standards - Immunity for industrial environments Direttiva 73/23/EEC /BASSA TENSIONE e successivi emendamenti 93/68/EEC CEI EN 60204-1 – Safety of machinery – Electrical equipment of machines Part 1: General requirements

# **3 DESCRIZIONE**

#### **3.1 INTRODUZIONE SUL MERCATO**

THERMOSALD ISX – IPX è una linea modulare di prodotti configurabili e compatibili fra loro progettato per incontrare tutte le richieste del mercato della SALDATURA AD IMPULSI. THERMOSALD ISX – IPX nasce dalla pluriennale esperienza aziendale sulla saldatura ad impulsi e mantiene la totale compatibilità con tutti i precedenti termoregolatori THERMOSALD PWM, THERMOSALD SCR, THERMOSALD UPSCR, THERMOSALD ISC.

# **3.2 DESCRIZIONE DEL PRODOTTO E VANTAGGI**

Come i precedenti termoregolatori a impulsi, THERMOSALD ISX – IPX è in grado di riscaldare in tempi brevissimi una piattina di saldatura o un filo di taglio/saldatura alla temperatura impostata senza utilizzare sonde aggiuntive. Questa tecnologia permette di ottenere delle velocità di lavoro molto elevate, per saldare films di polietilene, polipropilene, ecologici e plastici in genere.

Il controllo di temperatura viene fatto direttamente sulla linea di saldatura, permette di mantenere la temperatura anche ad alte velocità, evita una deriva di temperatura fra la prima saldatura e le successive in produzione, evita il surriscaldamento delle barre di supporto e i conseguenti problemi meccanici causati da dilatazione; un eventuale soffio d'aria di raffreddamento e altri accorgimenti possono aumentare ulteriormente la velocità e migliorare la qualità della saldatura.

Segue un elenco delle più importanti caratteristiche tecnico funzionali del nuovo prodotto THERMOSALD ISX - IPX nel seguente ordine: prima le novità introdotte in questo nuovo modello poi quelle ereditate dai precedenti.

- ALIMENTAZIONE 24VNS disaccoppiata: per permettere, nella versione THERMOSALD ISX con controllo su secondario, di utilizzare lo stesso termoregolatore indipendentemente dalla tensione di rete.
- SONDA DI TEMPERATURA: per permettere di riprendere la deriva della piattina nel tempo
- CONTROLLO TRASFORMATORE DI POTENZA SU SECONDARIO O PRIMARIO: per permettere all'Utilizzatore di scegliere la soluzione migliore al problema da risolvere, in una gamma di tensioni da 230 a 600 Volts o di correnti da 150a 400 Ampere.
- LIBERTA' DI CONFIGURAZIONE: per permettere di scegliere il giusto modello, dal più economico COMPLETAMENTE ANALOGICO al più costoso e elaborato con COPROCESSORE e BUS DI CAMPO RS485 MODBUS, PROFIBUS, CAN e altro.
- PANNELLO OPERATORE IN IP65:
- PLC A BORDO: per permettere di utilizzare il termoregolatore con tempi e logica interna per il controllo totale di piccole saldatrici semiautomatiche.
- COMPATIBILITA' CON TUTTI I TERMOREGOLATORI PRECEDENTI: per permettere la sostituzione in macchina di modelli obsoleti
- Sensore corrente verso terra: per arrestare la macchina nel caso di dispersione di corrente della piattina a terra e conseguente malfunzionamento della saldatura.
- CALIBRAZIONE COMPLETAMENTE AUTOMATICA: per eseguire la calibrazione semplicemente premendo il tasto di calibrazione, senza selettori e trimmer
- DIMENSIONAMENTO GUIDATO DEL TRASFORMATORE DI POTENZA: l' unico dimensionamento da fare è quello del trasformatore di potenza, che può essere fatto con l'aiuto di un menù guidato sul pannello display: l'utilizzatore introduce I dati della piattina e il termoregolatore propone tensione corrente e potenza del trasformatore da utilizzare
- ANALISI IN LINEA DEI VALORI DI RESISTENZA TENSIONE CORRENTE DELLA PIATTINA: l'apparecchiatura permette di visualizzare e confrontare i valori teorici, di messa in servizio e run time della resistenza, tensione, corrente e potenza in modo da aiutare l'operatore a diagnosticare eventuali problemi di macchina
- OTTIMA DIAGNOSTICA PER RICERCA GUASTI: una potente diagnostica avvisa l'utilizzatore di qualunque problema si sia verificato in macchina, da un errore di cablaggio durante l'installazione a un problema di guasto durante il regolare funzionamento
- DISPLAY ALFANUMERICO IN 6 LINGUE

# **3.3 PRINCIPIO DI FUNZIONAMENTO E VANTAGGI:**

THERMOSALD ISX - IPX, ad ogni ciclo di rete, legge la tensione e la corrente sulla piattina, calcola la resistenza e quindi la temperatura, che è funzione della resistenza, e in anello chiuso parzializza la corrente riscaldante la piattina; tale corrente è generata da un trasformatore di potenza mediante parzializzazione di fase eseguita sul secondario del trasformatore di potenza nella configurazione THERMOSALD ISX e sul primario del trasformatore di potenza nella configurazione THERMOSALD IPX: la scelta può essere dettata o da esigenze di macchina o da situazioni aziendali.

Con la nuova struttura del termoregolatore si dà la possibilita all' utilizzatore di fare la applicazione senza avere praticamente limiti di tensione o di corrente, in quanto il problema si sposta completamente sul trasformatore di potenza e sulle normative tecniche di impianto. Per ulteriori informazioni e approfondimenti fare riferimento al successivo paragrafo CONFIGURAZIONI E VANTAGGI.

# **3.4 APPLICAZIONI**

Su tutte le macchine confezionatrici con esigenza di saldatura o taglio/saldatura di film di polietilene, polipropilene, film ecologico e film plastico in genere, macchine riempitrici verticali, orizzontali, fardellatrici, shopper, sottovuoto ecc.

# **3.5 CONFIGURABILITA' E VANTAGGI**

Sulle stesse dimensioni di base 120mm x 100mm è possibile costruire il termoregolatore che meglio si adatta alle esigenze di macchina.

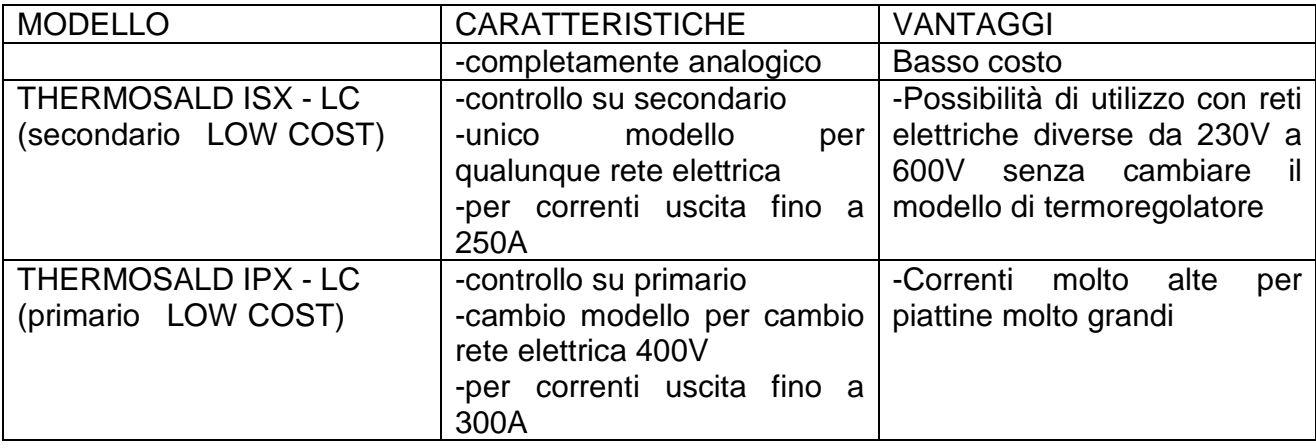

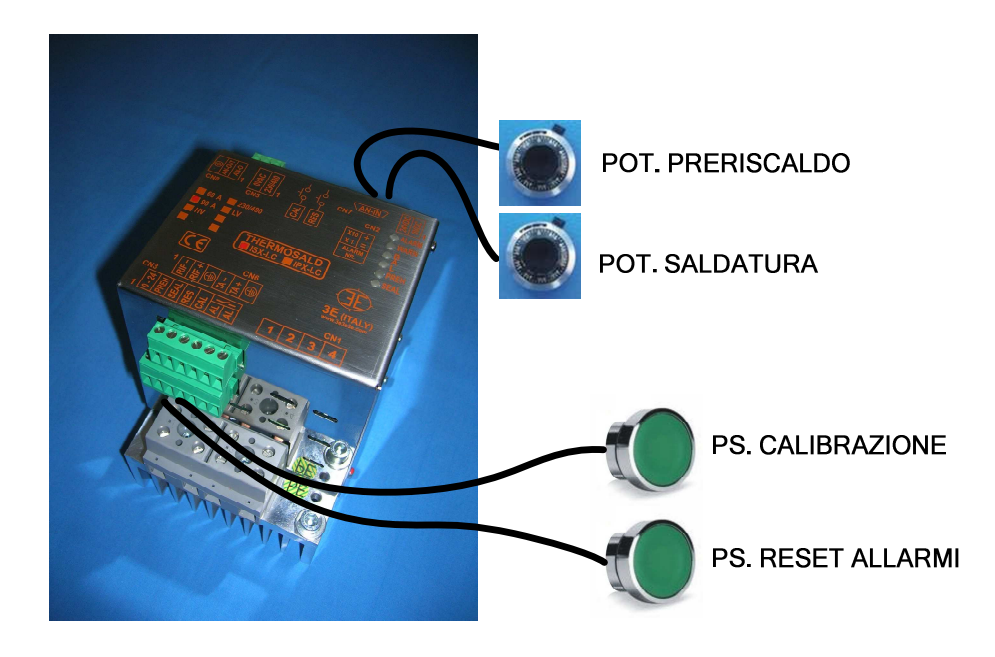

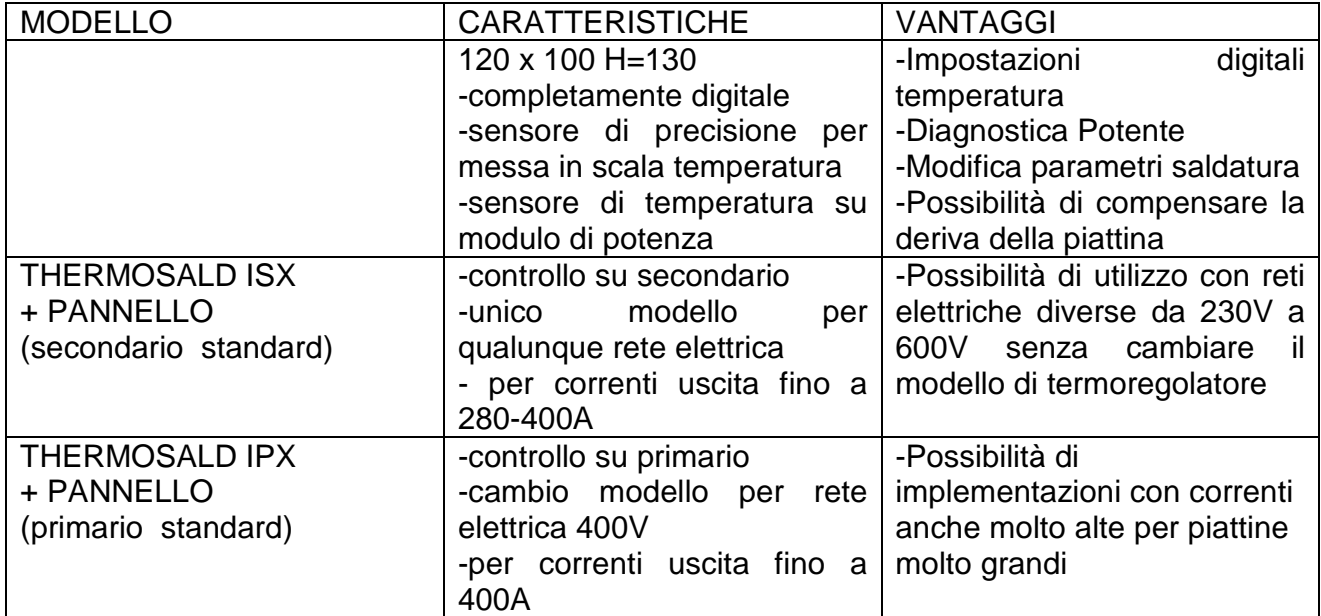

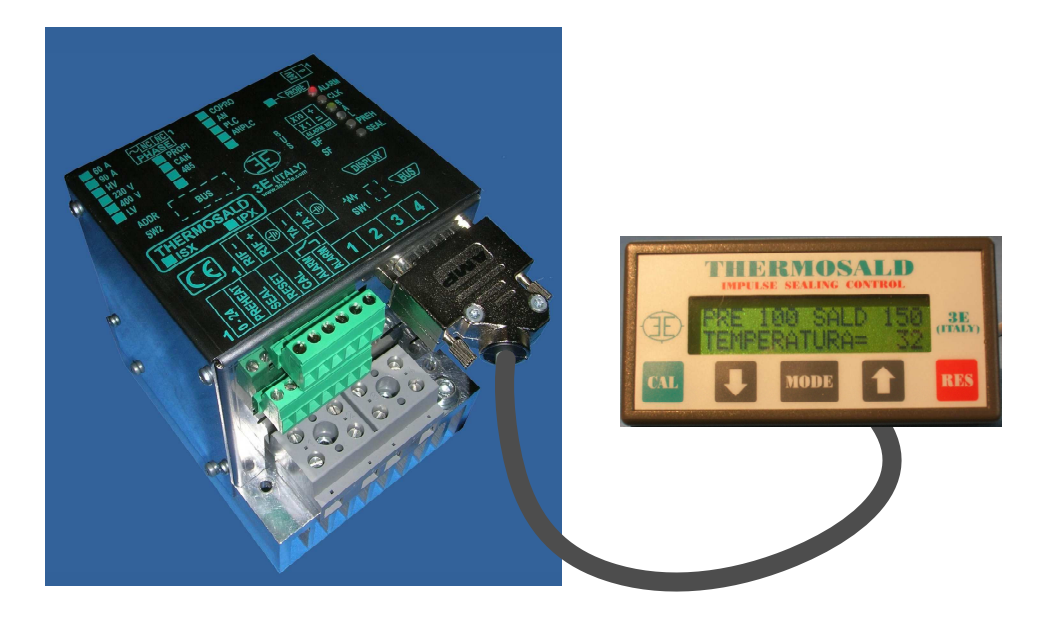

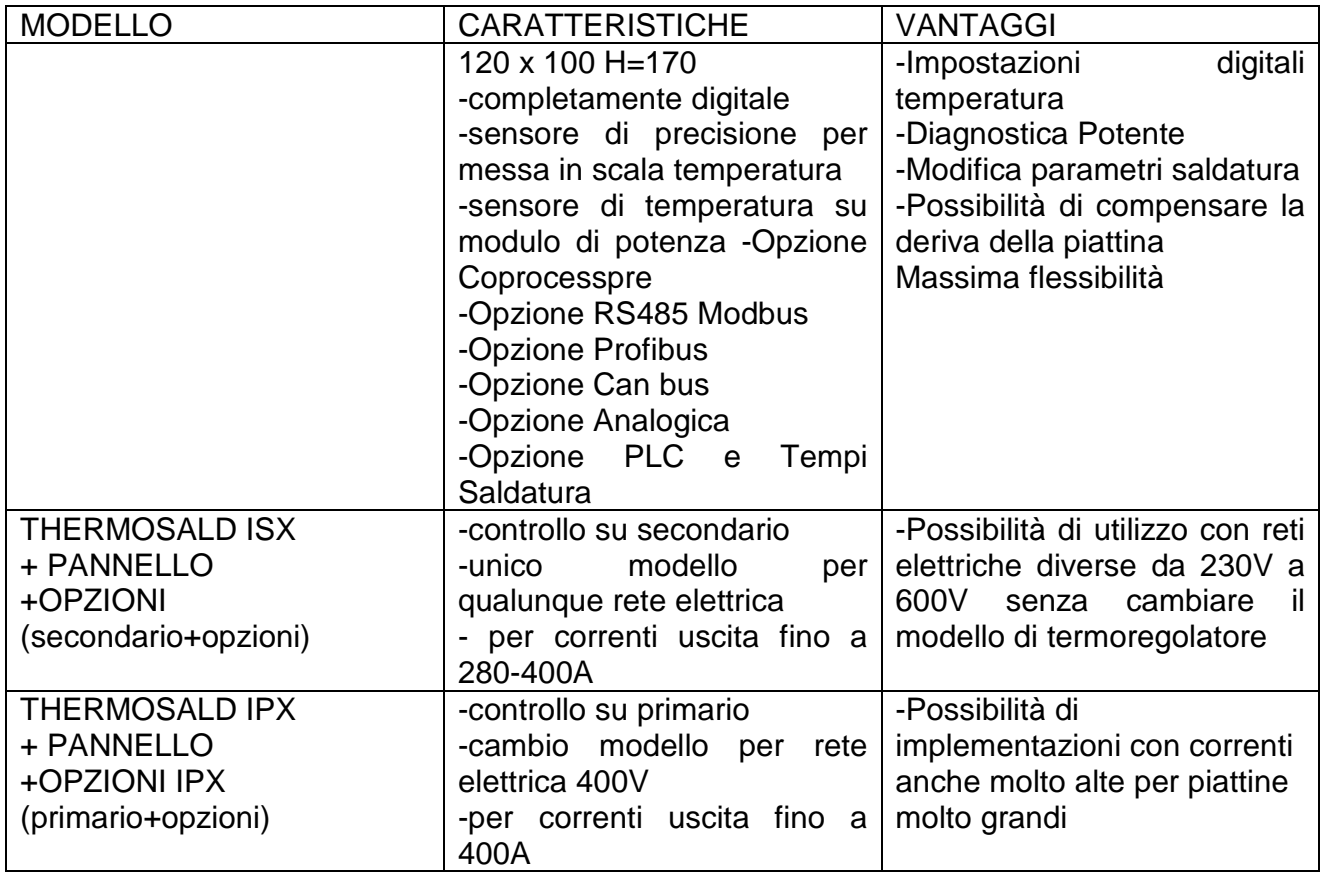

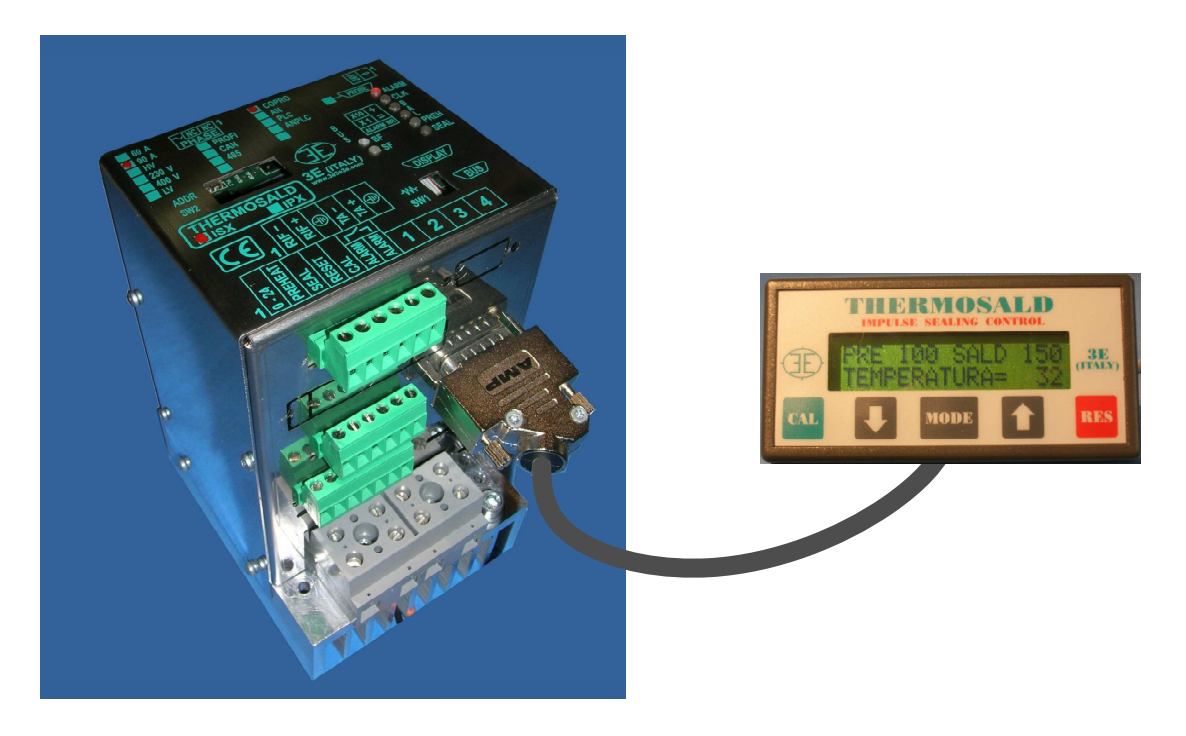

THERMOSALD ISX – IPX – MANUALE D'USO E INSTALLAZIONE Rev.: 11 Codice: 3ES100\_MDU\_V5IT Pagina: 10 di: 57 Data: 10/06/2014

# **4 INSTALLAZIONE**

#### **4.1 AVVERTENZE E REQUISITI PER L'INSTALLAZIONE**

- PRIMA DI INIZIARE una INSTALLAZIONE occorre avere letto attentamente le AVVERTENZE di SICUREZZA del presente manuale

- L'installazione del presente apparato deve essere eseguita in accordo ai requisiti della norma CEI - EN60204

- L'installazione del seguente apparato deve essere eseguita seguendo attentamente le istruzioni contenute nel presente MANUALE D' USO

- L'installazione del seguente apparato deve essere eseguita da personale qualificato, dopo aver seguito una adeguata formazione

# **4.2 SCELTA COMPONENTI E NOTE TECNICHE PER L'INSTALLAZIONE**

(Fare riferimento agli schemi paragrafo 4.3)

Di seguito sono descritti i calcoli per definire tensione e corrente necessario per una ottima applicazione; in funzione dei valori calcolati scegliere dalla tabella di ordinazione il modello THERMOSALD ISX-IPX adeguato.

# **4.2.1 TERMOREGOLATORE SECONDARIO / PRIMARIO**

- L'apparato deve essere installato dentro un quadro elettrico, protetto da agenti quali polveri, acqua, acidi corrosivi.

-L'apparato non richiede particolare ventilazione nell'uso, ma deve essere installato in zona sufficientemente ventilata; quando sarà raggiunto il funzionamento a regime della macchina, verificare che il dissipatore del termoregolatore non superi i 60 °C, nel qual caso aumentare la ventilazione; nei modelli ISX2, IPX2 è prevista una sonda di temperatura di sicurezza

# **4.2.2 TRASFORMATORE DI POTENZA E DIMENSIONAMENTO**

- Prevedere il trasformatore di potenza per alimentare la piattina di saldatura come indicato negli schemi (Rif par. 4.3) e adeguato alle correnti circolanti; nel caso di trasformatore ad avvolgimenti sovrapposti inserire schermo fra primario e secondario per evitare dispersioni della tensione di rete sul secondario

 -Il dimensionamento del trasformatore di potenza può essere fatto semplicemente utilizzando il pannello del termoregolatore (menu diagnosi - vedi descrizione nella messa in servizio) o o nel seguente modo: Calcolare sezione della piattina SEZIONE[mmq] = LARGHEZZA[mm] x SPESSORE[mm] Calcolare corrente nominale riscaldante Inom [A]= 30[A/mmq] x SEZIONE[mmq] Calcolare resistenza utile Ru[ohm]=Resistenza specifica[ohm/mt] x Lunghezza utile [mt] Calcolare la tensione e la potenza nominali

Vnom[V]= Ru[ohm] x Inom [A], Pnom= Vnom x Inom.

Seguire I suggerimenti delle note seguenti:

NOTA1: la tensione e la corrente teoriche massime VT e IT del trasformatore sono calcolate in funzione delle esigenze di velocità della macchina: si può applicare un coefficiente x 1.5, x 2, cioè VT=Vnom x coefficiente, IT=Inom x coefficiente.

THERMOSALD ISX - IPX - MANUALE D'USO E INSTALLAZIONE Rev.: 11 Codice: 3ES100\_MDU\_V5IT Pagina: 11 di: 57 Data: 10/06/2014

NOTA2: la potenza teorica massima del trasformatore è calcolata senza considerare i primi impulsi di riscaldamento ad onda piena e in funzione di un fattore medio di modulazione di fase,  $PT = VT \times ITx$  0.7.

NOTA3: la potenza reale media del trasformatore dipende dalla numero di saldature al minuto, dal rapporto fra stato attivo e periodo del ciclo di saldatura, dallo spessore del film da saldare; per motivi di ingombri e costi la potenza teorica PT può essere declassata con l'introduzione di un servizio intermittente SIF del trasformatore che l'esperienza suggerisce intorno a 50%-40%.

# **4.2.3 DIMENSIONAMENTO DELLE PROTEZIONI**

Prevedere un magnetotermico di protezione CURVA D per sezionare la rete come indicato negli schemi (Rif par. 4.3).

Calcolare la corrente di interruzione = corrente riscaldante teorica IT diviso Q rapporto spire secondario-primario.

Imagnetotermico = IT / Q

NOTA1: la protezione del secondario del trasformatore di potenza deve essere di valore maggiore-uguale alla corrente teorica calcolata IT; tale protezione interviene sui cavi e sulla piattina a valle della stessa; in considerazione che il termoregolatore ha già una protezione elettronica sulla corrente dei cavi e della piattina, si rimanda all'impiantista, in funzione della applicazione, di analizzare la possibilità di non montare tale protezione.

NOTA2: si pone l'attenzione che le protezioni suggerite dovranno essere verificate dal progettista in funzione della applicazione.

#### **4.2.4 IMPIANTO ELETTROMECCANICO**

-La catena di sicurezza deve essere realizzata come quella indicata nello schema di principio (Rif par. 4.3): il contatto di uscita di emergenza deve interrompere in modo elettromeccanico la potenza e in particolare deve aprire il contattore necessario per interrompere l' alimentazione del trasformatore di potenza; tale contattore deve essere adeguato alle correnti circolanti; questa interruzione è fondamentale perché nel caso rarissimo di guasto dell' interruttore elettronico dentro il termoregolatore, il contattore è l'unica possibilità per evitare un surriscaldamento incontrollato fino a rottura delle piattine.

- Prevedere i fungo di emergenza come indicato negli schemi (Rif par. 4.3); tale fungo deve essere a riarmo non automatico, collocato in zona facilmente accessibile all'operatore e non pericolosa.

# **4.2.5 FILTRO DI RETE**

-Per THERMOSALD ISX, parzializzazione su secondario, non si riscontrano casi di interferenza con altre apparecchiature vicine; si rimanda al progettista di impianto e alle misure delle emissioni condotte in rete, la decisione di introdurre solo all'ingresso dell'impianto un filtro unico per tutta la macchina.

-Per THERMOSALD IPX, parziaalizzazione su secondario, si consiglia il filtro di rete; si rimanda al progettista di impianto e alle misure delle emissioni condotte in rete, la decisione di introdurre solo all'ingresso dell'impianto un filtro unico per tutta la macchina.

#### **4.2.6 CABLAGGIO**

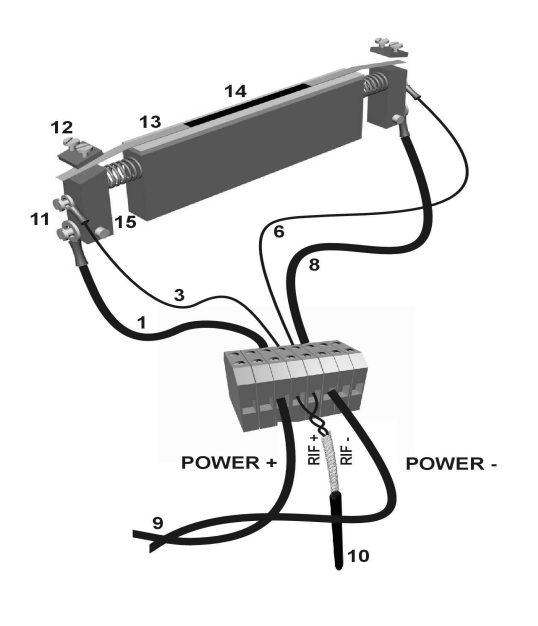

#### **COLLEGAMENTO PIATTINA SINGOLA COLLEGAMENTO PIATTINA IN PARALLELO**

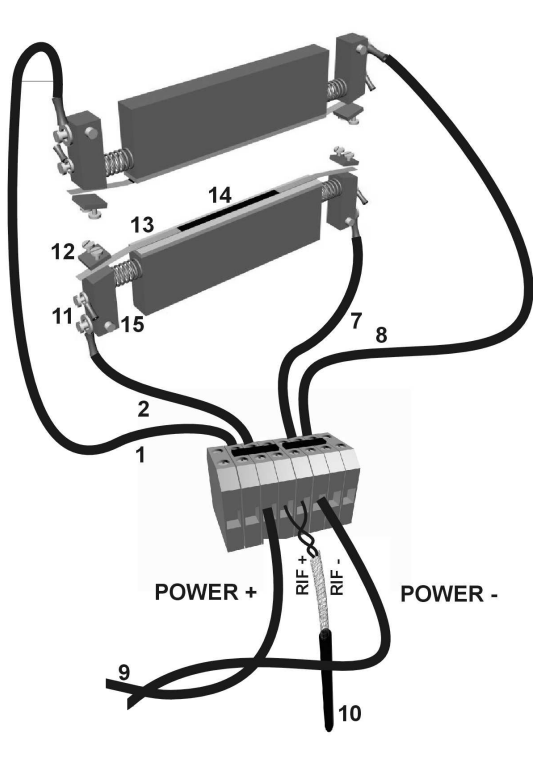

Il termoregolatore deve essere montato dentro un quadro elettrico, avvitato su una piastra zincata in posizione verticale.

Avvertenza: un capo del circuito di potenza della piattina è collegato a PE; tale collegamento avviene nella morsettiera grigia di potenza CN1 morsetti 2,3; Non collegare la piattina direttamente a terra.

I cavi trasformatore-termoregolatore devono essere twistati

I cavi di potenza, fra il termoregolatore e una morsettiera di macchina vicino alla piattina, devono essere twistati e possono stare in canala con altri cavi. Il termoregolatore ha superato le prove di immunità condotta in ambiente industriale pesante: se sono presenti nella canala cavi di apparecchiature elettricamente molto rumorose che producono interferenze (saldatrici elettriche, azionamenti brushless, inverter), si possono utilizzare cavi schermati o inserirli non schermati in una canala metallica. La sezione di tali cavi deve essere 10mmq per piattine sez.<=2.0mmq (es. 2 piattine in parallelo 4 x 0.25), 16mmq per piattine sez.>2.0mmq (es. 2 piattine in parallelo 6 x 0.3)

**I cavi di riferimento devono essere schermati-twistati; il collegamento ideale prevede che siano fissati direttamente sui morsetti di una piattina; per aumentare la robustezza dell'impianto e per esperienza pluriennale, è un ottimo compromesso collegare i cavi sulla morsettiera di macchina vicina alle piattine, come indicato nei disegni adiacenti.** 

**Nel caso di più termoregolatori, tale morsettiera di macchina si consiglia di metterla in 1 scatola indipendente per ogni termoregolatore, così da** 

**essere sicuri che i cavi di un termoregolatore non si concatenino con i cavi di un altro termoregolatore o altre apparecchiature elettricamente rumorose, per non avere piccole interferenze.**

**Nel rispetto delle normative EMC il filtro di rete può non essere montato nella applicazione con controllo su secondario.** 

# **4.2.7 INSTALLAZIONE**

Scollegare elettricamente il quadro elettrico e verificare che non ci sia tensione ai morsetti di allacciamento della rete.

Fissare meccanicamente il termoregolatore al fondo del quadro elettrico mediante le viti di fissaggio.

Connettere al bullone di PE del termoregolatore il filo della terra di protezione della medesima sezione dei cavi di potenza.

Effettuare come descritto in precedenza il cablaggio dei cavi di potenza.

Effettuare come descritto in precedenza il cablaggio dei cavi di riferimento.

Effettuare come descritto in precedenza la catena delle sicurezze.

#### **4.3 SCHEMI ELETTRICI**

#### **4.3.1 COLLEGAMENTI SEGNALI DIGITALI**

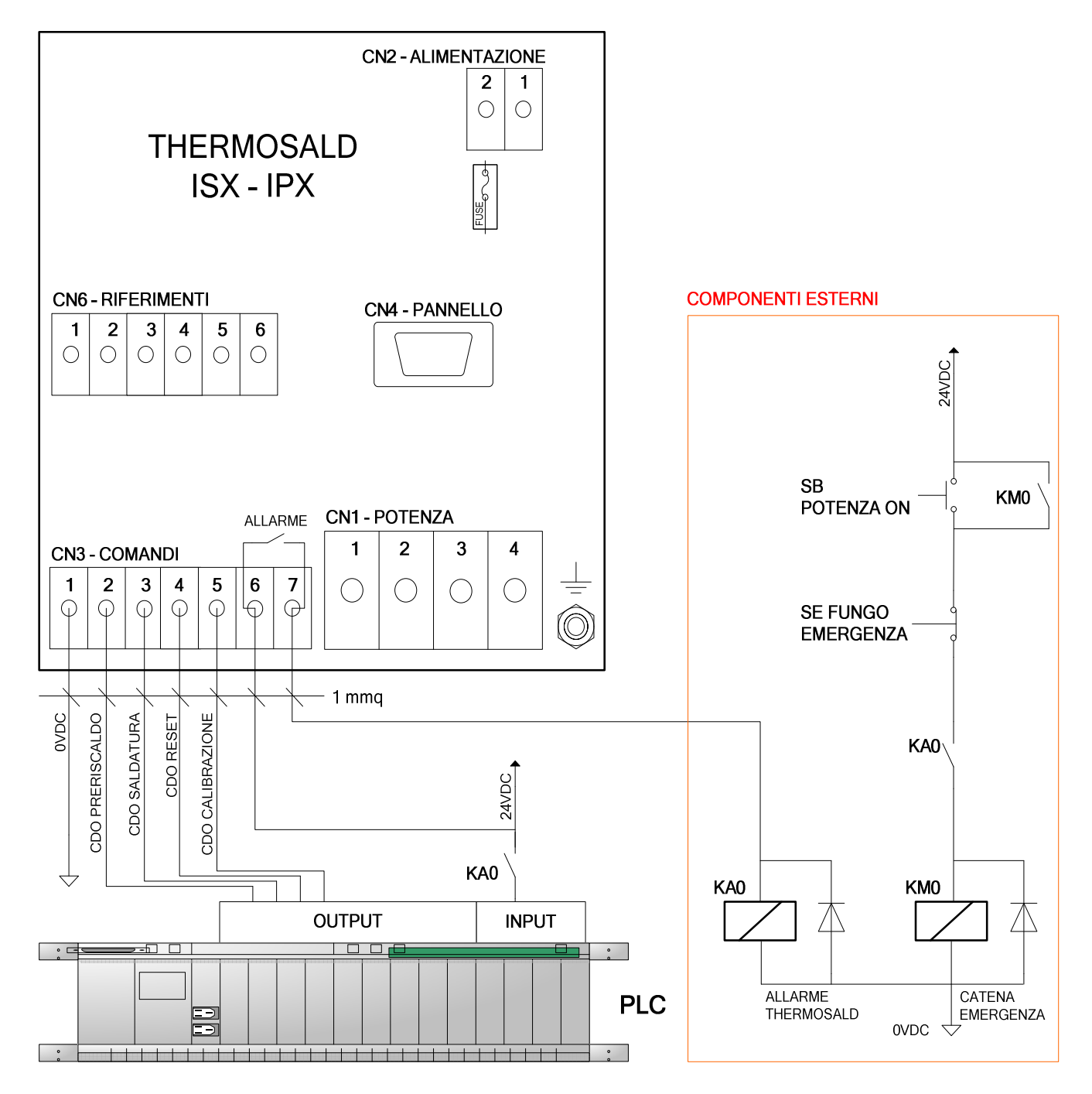

#### **NOTE COSTRUTTIVE:**

THERMOSALD ISX – IPX – MANUALE D'USO E INSTALLAZIONE Rev.: 11 Codice: 3ES100\_MDU\_V5IT Pagina: 15 di: 57

#### **4.3.2 COLLEGAMENTI POTENZA - CONTROLLO SU SECONDARIO (MODELLO THERMOSALD ISX)**

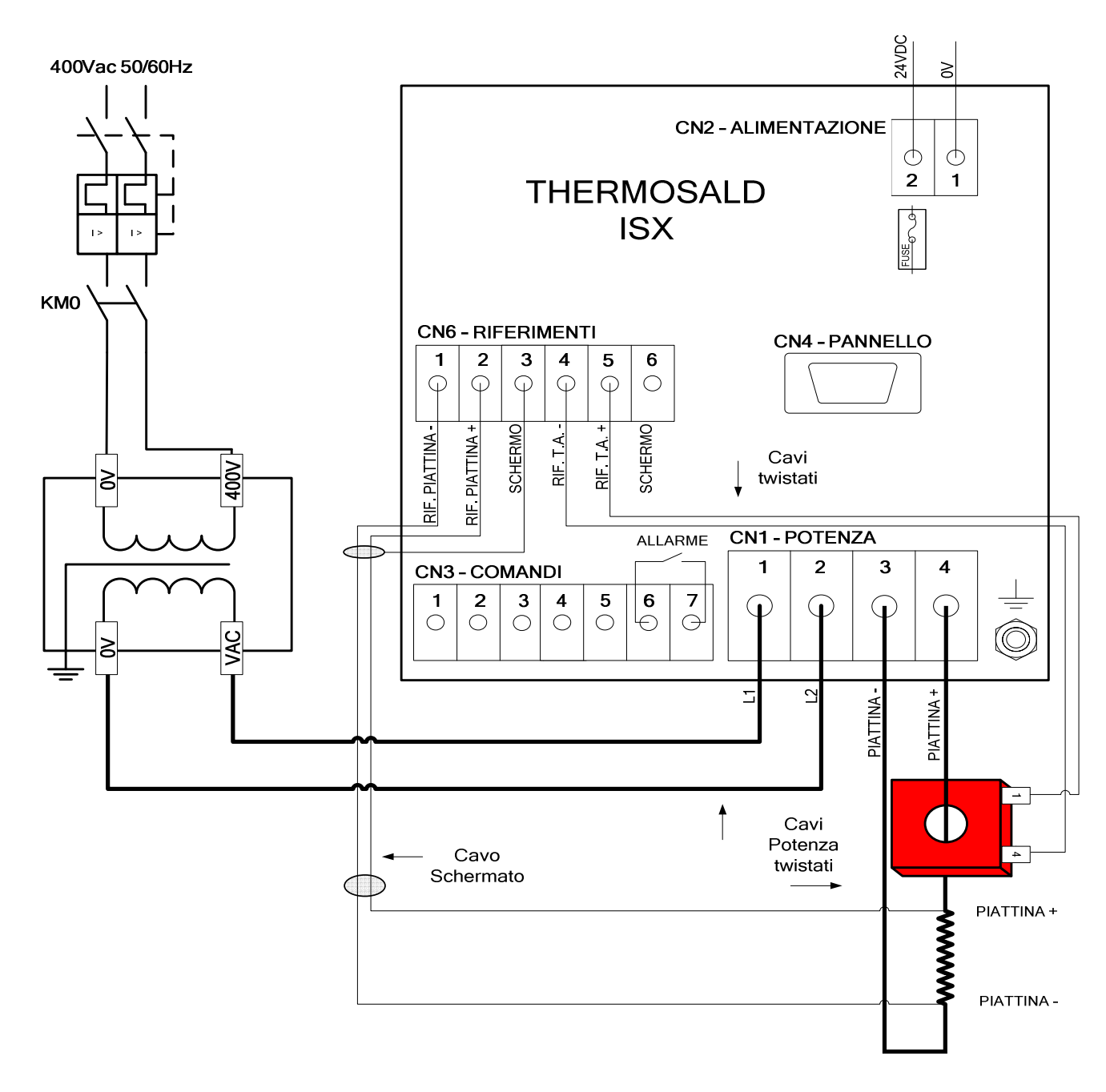

#### **NOTE TECNICHE:**

Nel rispetto delle normative EMC il filtro di rete può non essere montato. Nel caso di OPZIONE COPROCESSORE viene raddoppiato il connettore CN6 – Riferimenti e il trasformatore amperometrico T.A.

THERMOSALD ISX – IPX – MANUALE D'USO E INSTALLAZIONE Rev.: 11 Codice: 3ES100\_MDU\_V5IT Pagina: 16 di: 57

**THERMOSALD IPX)** 

**4.3.3 COLLEGAMENTI POTENZA - CONTROLLO SU PRIMARIO (MODELLO** 

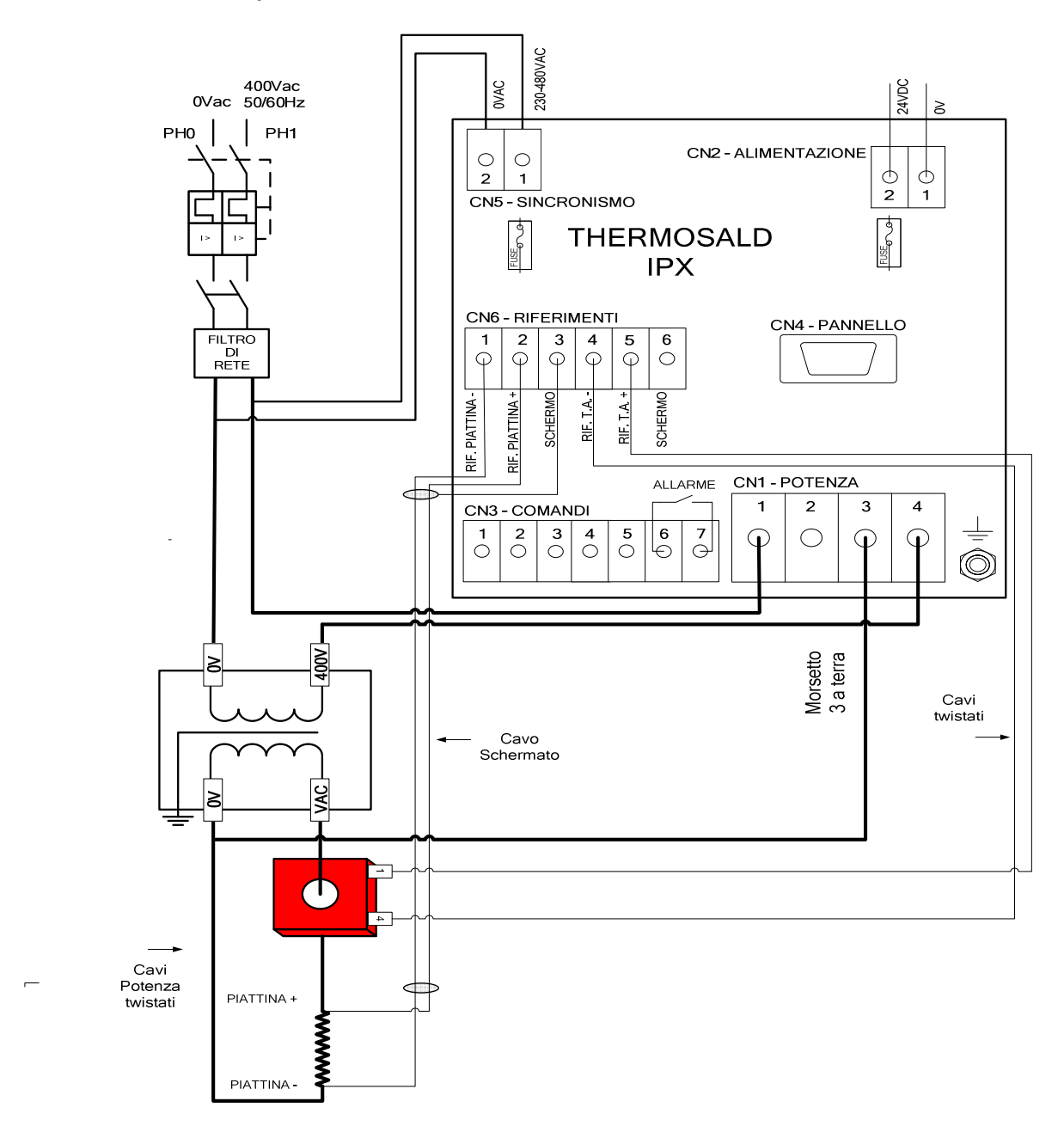

#### **NOTE TECNICHE:**

Nel caso di OPZIONE COPROCESSORE viene raddoppiato il connettore CN6 – Riferimenti, e il trasformatore amperometrico T.A.

THERMOSALD ISX – IPX – MANUALE D'USO E INSTALLAZIONE Rev.: 11 Codice: 3ES100\_MDU\_V5IT Pagina: 17 di: 57

#### **4.3.4 LOW COST CON POTENZIOMETRI O USCITE ANALOGICHE DA PLC (MODELLO THERMOSALD ISX1-IPX1)**

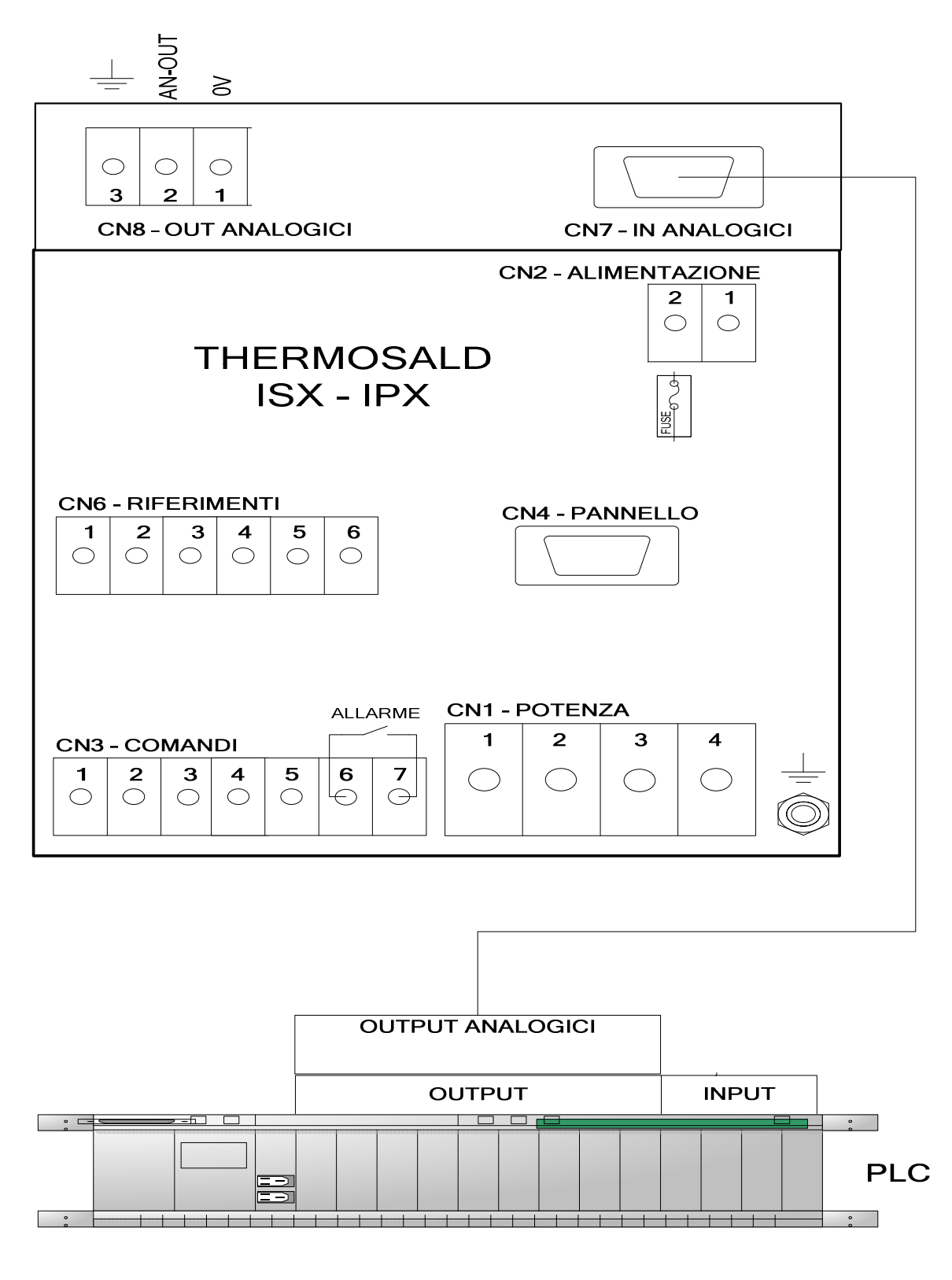

THERMOSALD ISX – IPX – MANUALE D'USO E INSTALLAZIONE Rev.: 11 Codice: 3ES100\_MDU\_V5IT Pagina: 18 di: 57 Data: 10/06/2014

# **4.3.5 STANDARD CON PANNELLO OPERATORE (MODELLO THERMOSALD ISX2- IPX2)**

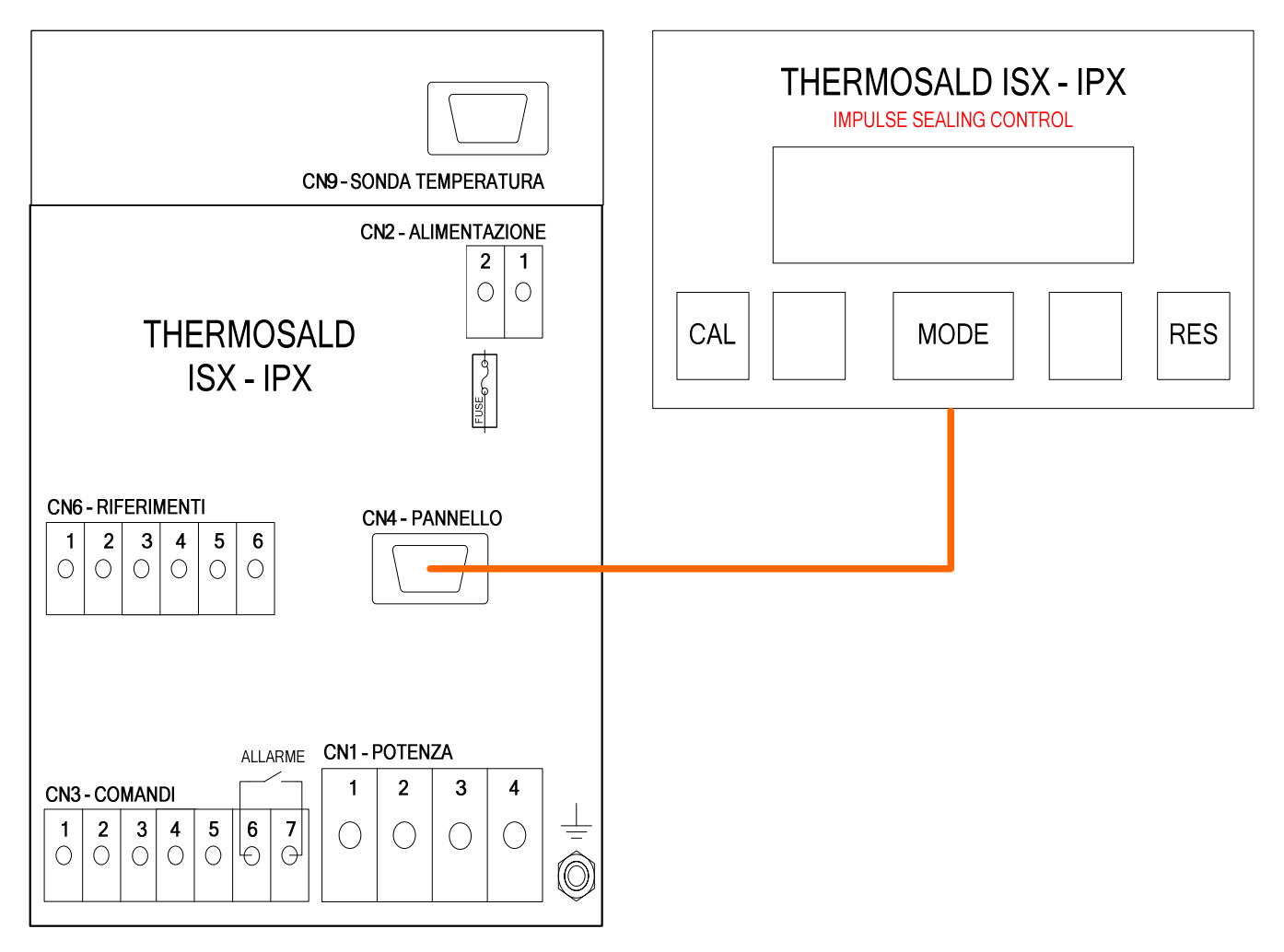

THERMOSALD ISX – IPX – MANUALE D'USO E INSTALLAZIONE Rev.: 11 Codice: 3ES100\_MDU\_V5IT Pagina: 19 di: 57 Data: 10/06/2014

#### **4.3.6 STANDARD CON PROFIBUS / RS485 (MODELLO THERMOSALD ISX2-IPX2 + OPZIONE PANNELLO OPERATORE)**

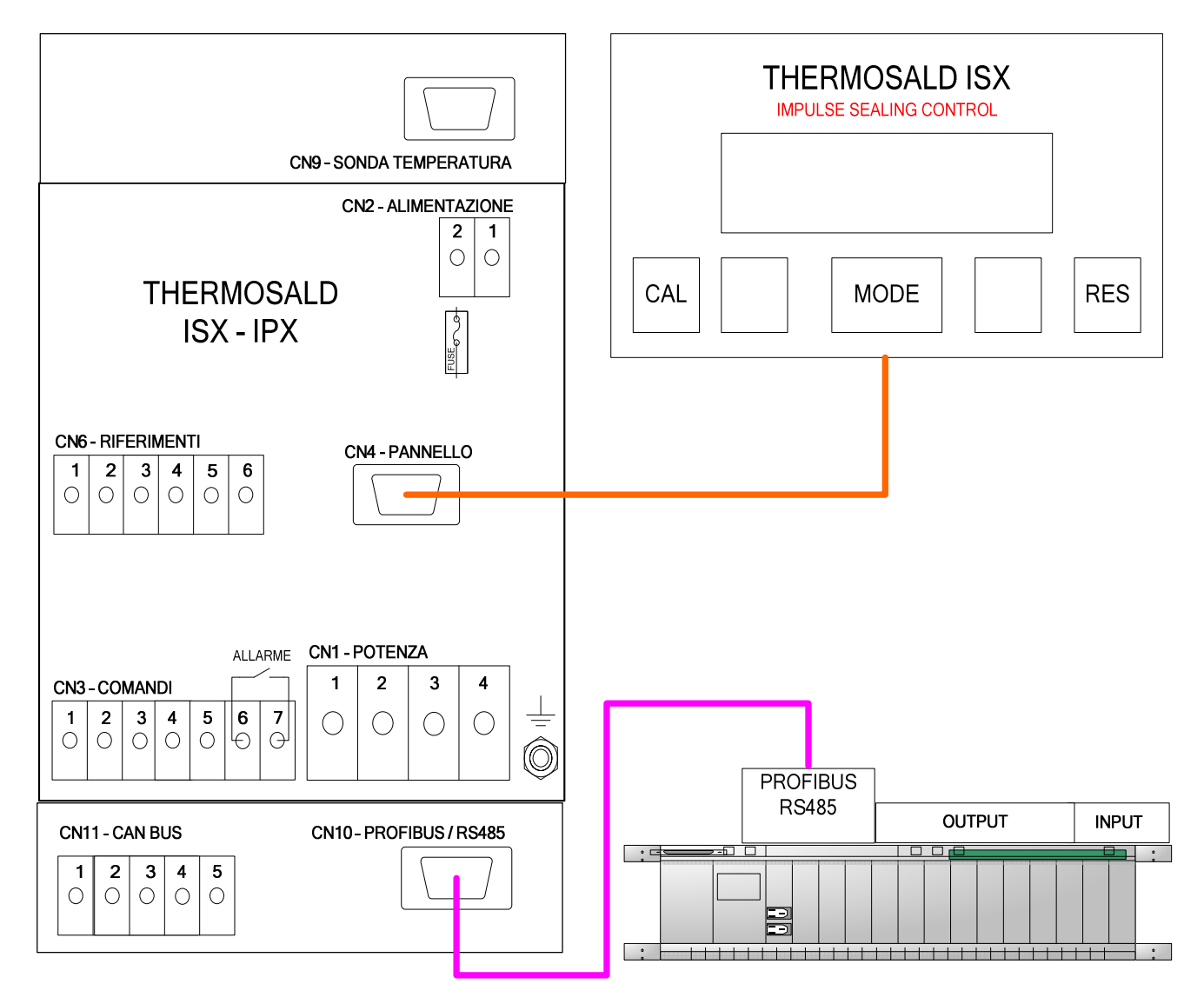

# **4.3.7 STANDARD CON CAN BUS (MODELLO THERMOSALD ISX2-IPX2 + OPZIONE PANNELLO OPERATORE)**

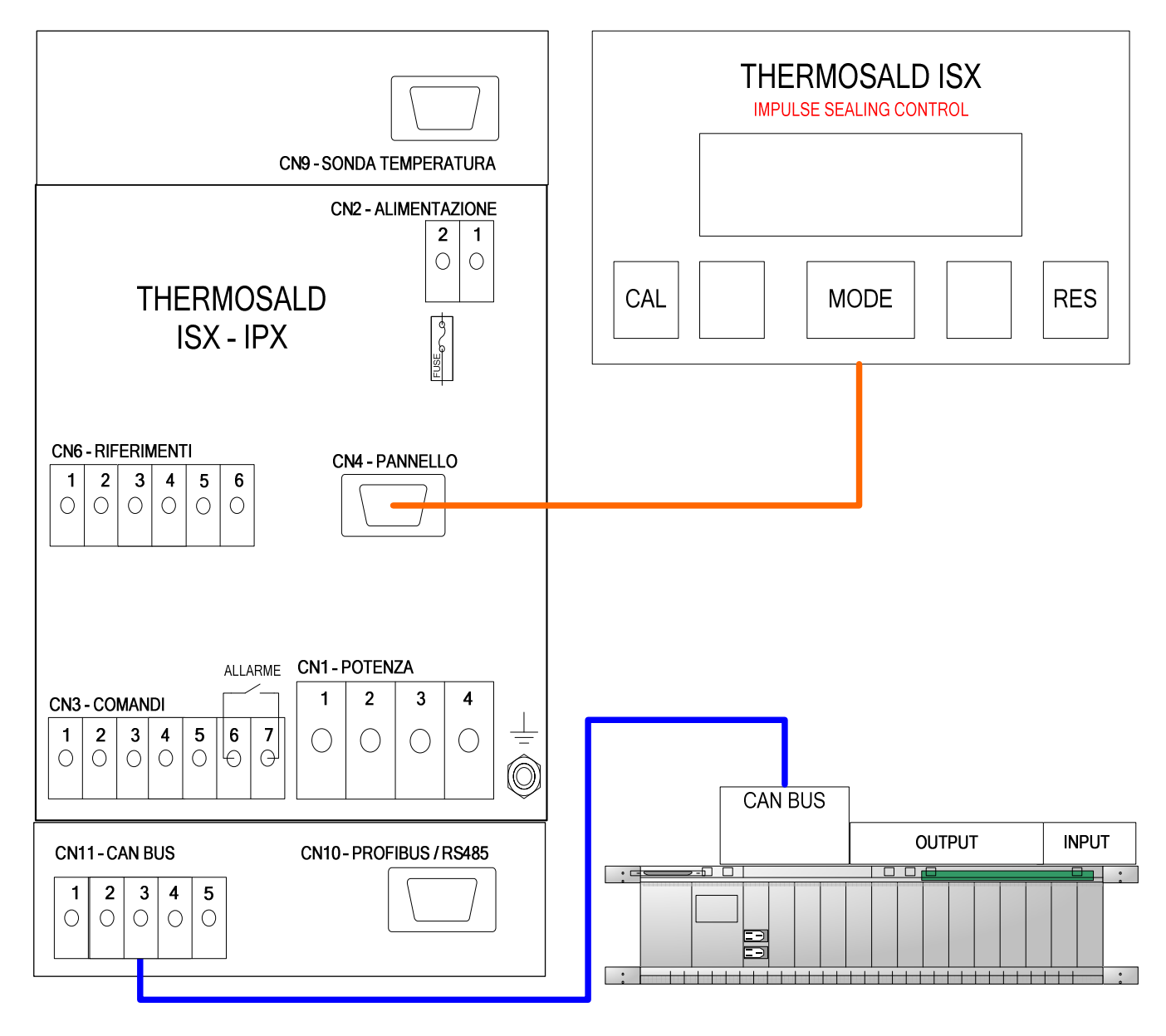

THERMOSALD ISX – IPX – MANUALE D'USO E INSTALLAZIONE Rev.: 11 Codice: 3ES100\_MDU\_V5IT Pagina: 21 di: 57 Data: 10/06/2014

#### **4.3.8 STANDARD CON OPZIONE ANALOGICA-PLC (MODELLO THERMOSALD ISX2- IPX2 + OPZIONE PANNELLO OPERATORE)**

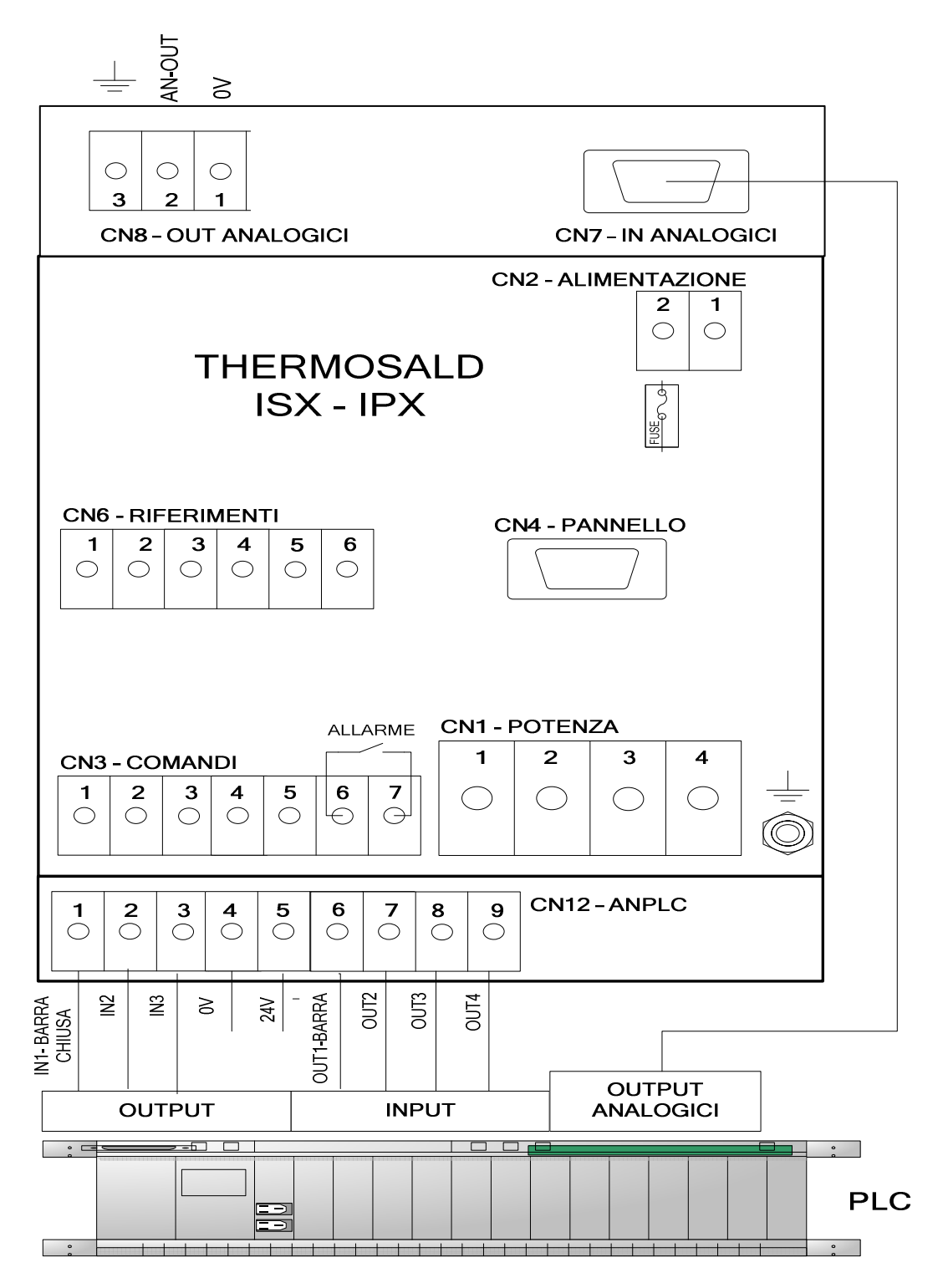

THERMOSALD ISX – IPX – MANUALE D'USO E INSTALLAZIONE Rev.: 11 Codice: 3ES100\_MDU\_V5IT Pagina: 22 di: 57 Data: 10/06/2014

# **4.4 ELENCO SEGNALI DI SCAMBIO**

#### **Il presente elenco rappresenta e descrive la lista delle connessioni e i relativi PIN di**

#### **CN1 - MORSETTIERA POTENZA (MODELLO CON CONTROLLO SU SECONDARIO)**

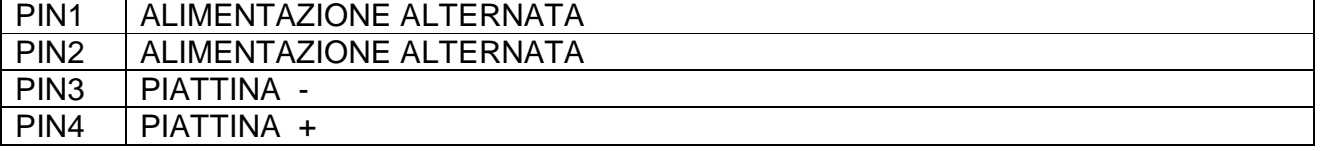

#### **NOTA1: Si consiglia di twistare I cavi di potenza**

#### **CN1 - MORSETTIERA POTENZA (MODELLO CON CONTROLLO SU PRIMARIO)**

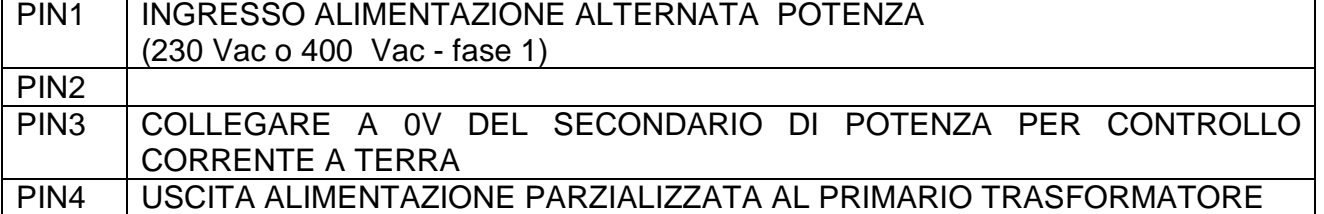

**NOTA1: Si consiglia di twistare I cavi di potenza** 

**NOTA2: Alimentazione circuito di controllo in fase con alimentazione circuito di potenza** 

#### **CN2 - MORSETTIERA ALIMENTAZIONE CIRCUITO DI CONTROLLO**

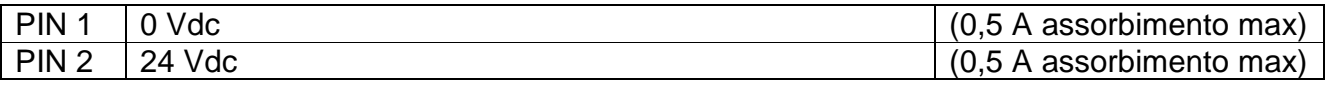

**NOTA1: 0-24VDC è isolata dalla alimentazione interna e da terra** 

#### **CN3 - MORSETTIERA COMANDI**

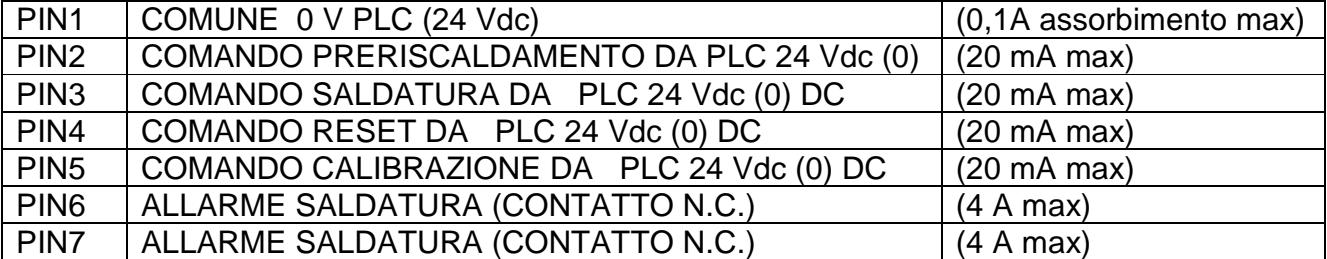

#### **CN4 - CONNETTORE PER PANNELLO DISPLAY (15 POLI FEMMINA)**

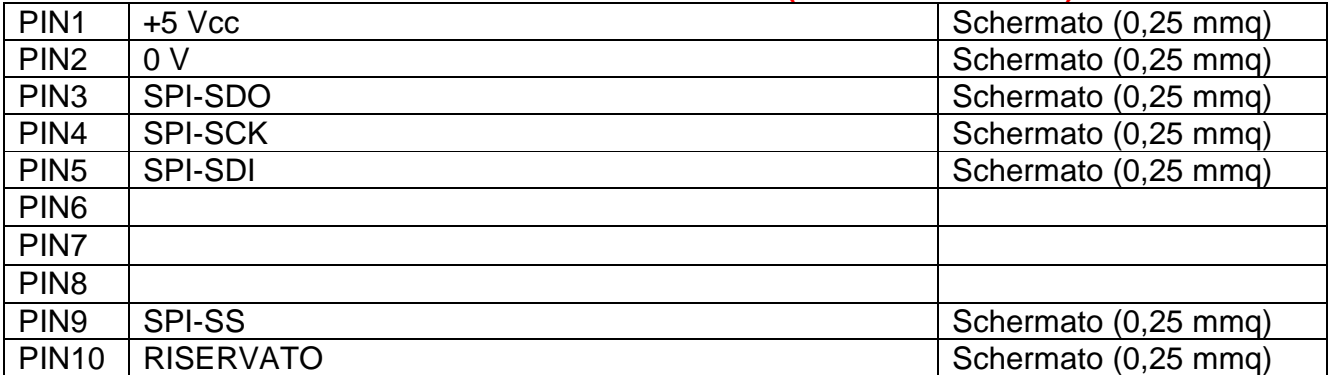

THERMOSALD ISX – IPX – MANUALE D'USO E INSTALLAZIONE Rev.: 11 Codice: 3ES100\_MDU\_V5IT Pagina: 23 di: 57 Data: 10/06/2014

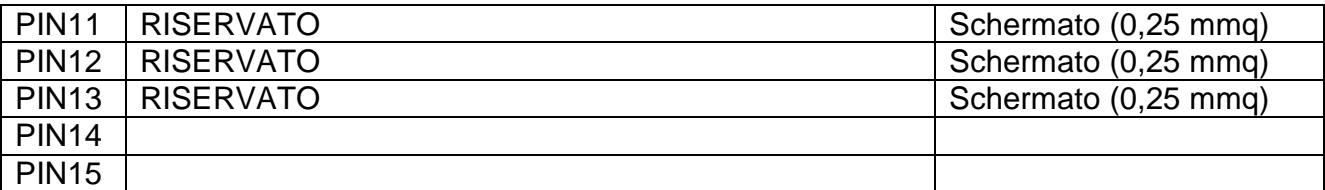

**NOTA1: Il cavo di connessione termoregolatore-pannello deve essere schermato con collegamento pin to pin. Max Mt.15** 

#### **CN5 - MORSETTIERA FASE RETE – SINCRONISMO**

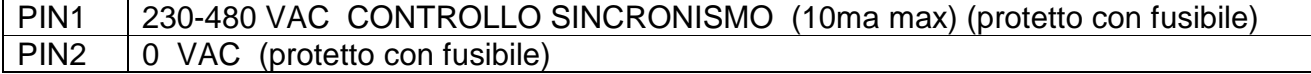

#### **CN6 - MORSETTIERA RIFERIMENTI**

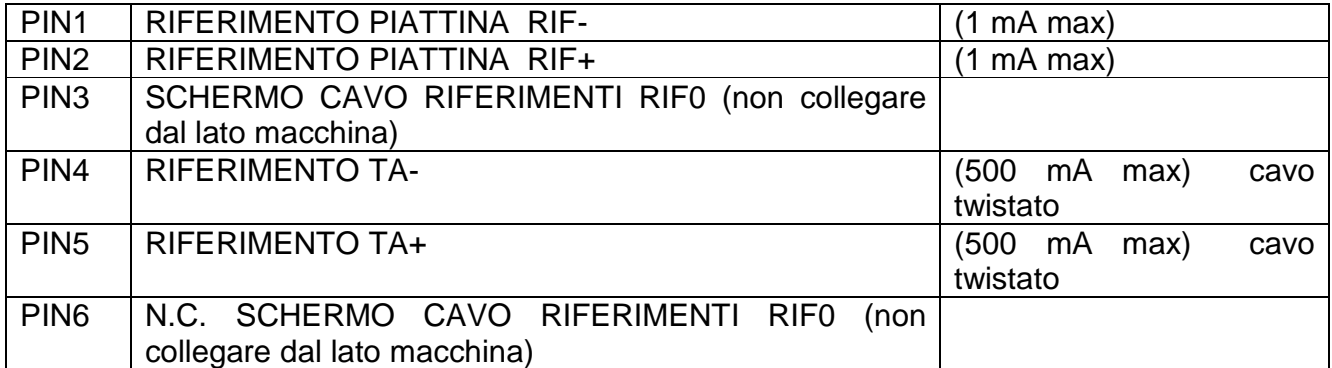

#### **CN7 - CONNETTORE POTENZIOMETRI (9 POLI MASCHIO)**

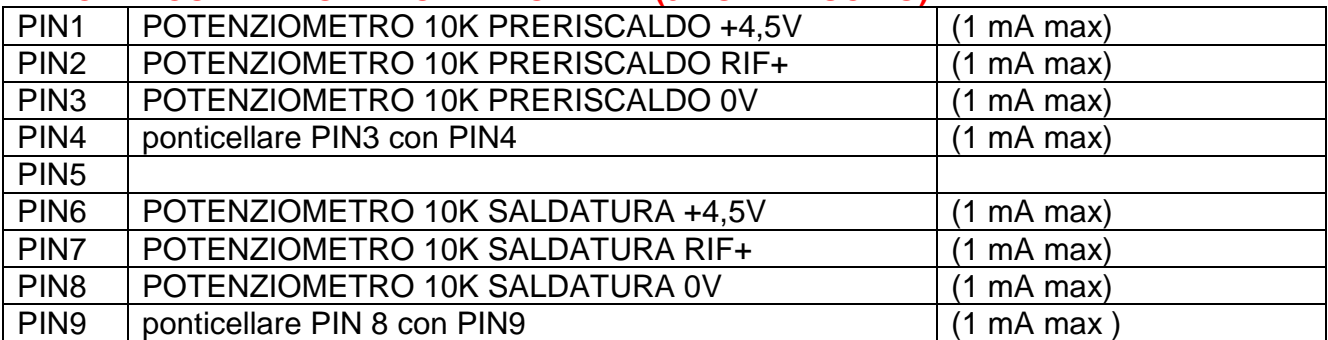

**NOTA1: se pilotato da uscita analogica PLC usare PIN2,PIN3,PIN7,PIN8 e lasciare liberi PIN4-PIN9** 

**NOTA2: RIF-, RIF+ Si consiglia di utilizzare doppino twistato schermato (es. cavo TWINAX IBM Ns. cod. 3esd0066)** 

#### **CN8 - MORSETTIERA ANALOGICA DI USCITA**

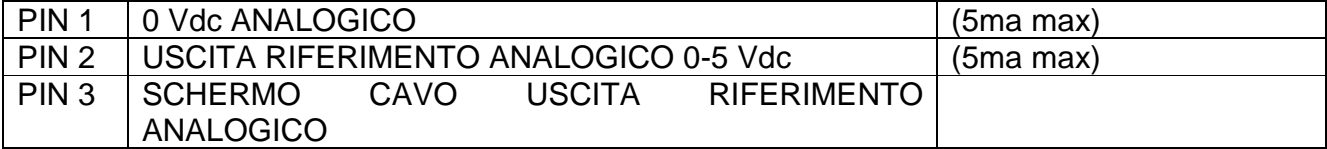

#### **CN9 - CONNETTORE SONDA TEMPERATURA (9 POLI FEMMINA)**

PIN1 | 0V (1 mA max)

THERMOSALD ISX – IPX – MANUALE D'USO E INSTALLAZIONE Rev.: 11 Codice: 3ES100\_MDU\_V5IT Pagina: 24 di: 57 Data: 10/06/2014

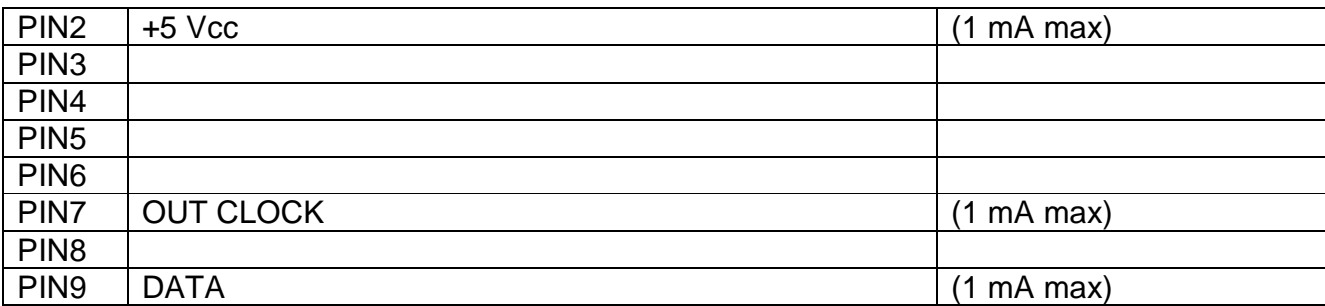

#### **CN10 - CONNETTORE PROFIBUS / SERIALE 485 (9 POLI FEMMINA)**

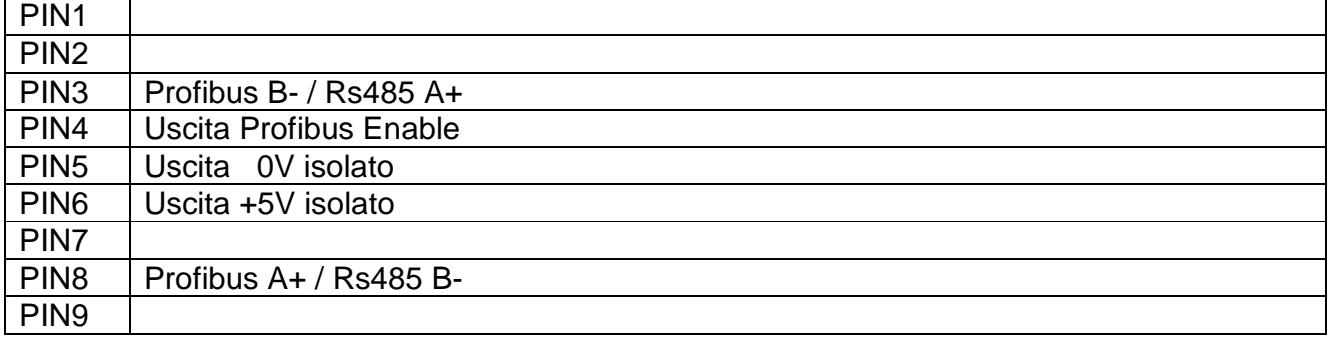

# **NOTA1: Si consiglia cavo schermato**

#### **CN11 - MORSETTIERA CAN BUS**

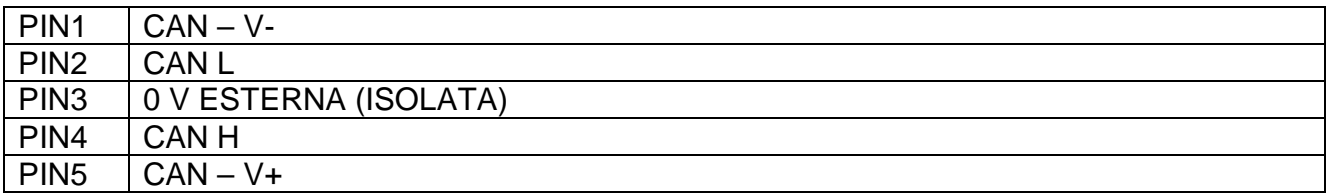

#### **CN12 - MORSETTIERA ANPLC**

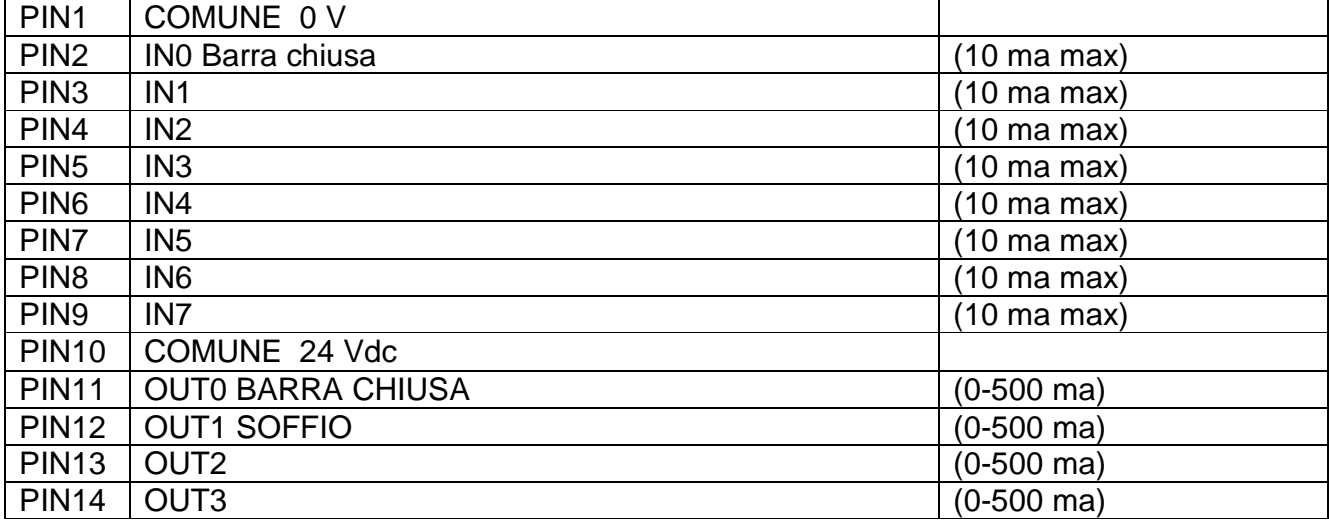

# **5 MESSA IN SERVIZIO**

# **5.1 AVVERTENZE DI MESSA IN SERVIZIO**

-PRIMA DI INIZIARE una MESSA IN SERVIZIO occorre avere letto attentamente le AVVERTENZE di SICUREZZA e le AVVERTENZE di INSTALLAZIONE del MANUALE d'USO E INSTALLAZIONE di cui il presente capitolo è parte integrante o copia di esso.

-L'impianto deve essere stato dimensionato come indicato nelle avvertenze di installazione e costruito a regola d'arte.

**-Il termoregolatore esce dalla fabbrica in condizione di MASTER RESET; dopo ogni MASTER RESET i parametri vengono riportati a uno stato iniziale: se sono stati modificati per motivi di funzionamento occorre ripristinare i parametri di lavoro; in questo stato 4 led sulla apparecchiatura in alto a destra lampeggiano.** 

-Per qualunque ulteriore informazione non esitate a contattare la ditta 3E.

#### **5.2 THERMOSALD ISX-LC – IPX-LC (secondario - primario LOW COST)**

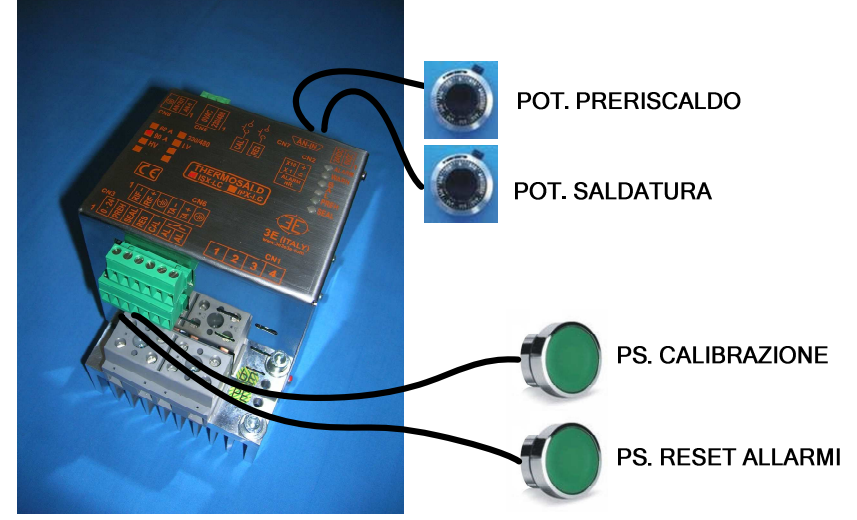

Punto 1 - procedere nella taratura solo dopo avere letto le avvertenze di messa in servizio.

Punto 2 - la macchina deve essere a temperatura ambiente

Punto 3 - i comandi di preriscaldo e saldatura devono essere disinseriti

Punto 4 - dare potenza al termoregolatore

Punto 5 - in caso di allarme, led rosso ALARM acceso, seguire i suggerimenti del termoregolatore e risolvere (il numero di allarme si può identificare contando gli impulsi del led verde bilanciamento per le decine (es. 9 impulsi =  $90$ ) + gli impulsi del led rosso bilanciamento per le unità (es. 10 impulsi = 0))

Punto 6 - fare la calibrazione: premere il pulsante esterno di CALIBRAZIONE e attendere (i 2 led di bilanciamento sulla apparecchiatura lampeggiano per tutto il tempo della calibrazione)

Punto 7 - al termine della calibrazione la macchina è pronta per funzionare: Impostare la temperatura di preriscaldo e saldatura sui potenziometri di preriscaldo e di saldatura (30 gradi/giro)

NOTA 1: in caso di problemi di taratura fare un MASTER RESET e procedere dal punto 2 (per fare il MASTER RESET premere il pulsante esterno RESET + CALIBRAZIONE per 6 secondi, i 4 led sulla apparecchiatura in alto a destra rimangono accesi per 3 secondi).

NOTA 2: impostare le temperature di preriscaldo e saldatura sugli ingressi analogici, con potenziometri 10K (30 gradi/giro) o con uscite analogiche PLC 13mV/grado (13mvx300°C= 3.9V,4.2V allarme, range 0-5V).

THERMOSALD ISX – IPX – MANUALE D'USO E INSTALLAZIONE Rev.: 11 Codice: 3ES100\_MDU\_V5IT Pagina: 26 di: 57 Data: 10/06/2014

#### **5.3 THERMOSALD ISX – IPX (STANDARD+ PANNELLO MULTILINGUE)**

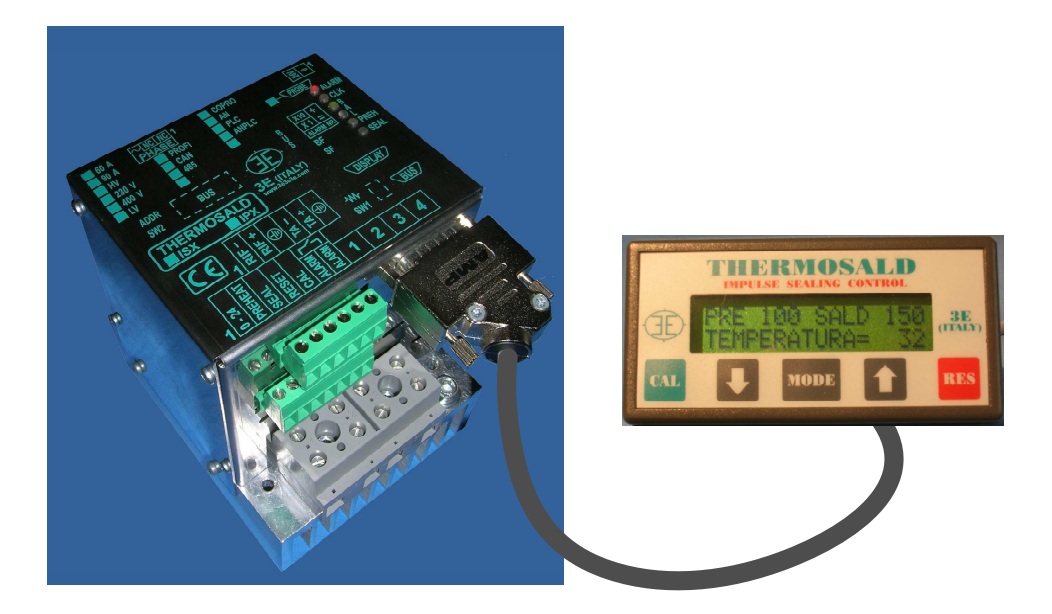

Punto 1 - procedere nella taratura solo dopo avere letto le avvertenze di messa in servizio.

Punto 2 - la macchina deve essere a temperatura ambiente

Punto 3 - i comandi di preriscaldo e saldatura devono essere disinseriti

Punto 4 - dare potenza al termoregolatore

Punto 5 - in caso di allarme, led rosso ALARM acceso sul termoregolatore, seguire i suggerimenti del pannello e risolvere (sul pannello compare il numero di allarme e la descrizione nella lingua selezionata fra le 6 possibili)

Punto 6 - fare la calibrazione: premere il tasto verde CAL sul pannello multilingue per 3 secondi (i 2 led di bilanciamento sulla apparecchiatura lampeggiano per tutto il tempo della calibrazione).

Punto 7 - al termine della calibrazione la macchina è pronta per funzionare; impostare la temperatura di preriscaldo e saldatura nel sottomenu TEMPERATURA come indicato al paragrafo 5.5.4.

Punto 8 - Per tornare alla pagina base premere sempre il pulsante RES e seguire le istruzioni

NOTA 1: per le successive calibrazioni premere in sequenza i pulsanti CAL+MODE+CAL sul pannello multilingue (v.di par. 5.5.3).

NOTA 2: la calibrazione può anche essere fatta dall'esterno come descritto nel paragrafo 5.2 della configurazione LOW COST.

NOTA 3: in caso di problemi di taratura fare un MASTER RESET in uno dei seguenti modi: modo1 - Premere su pannello multilingue FRECCIA BASSA + FRECCIA ALTA per 6 secondi. modo2 - Premere contemporaneamente pulsanti esterni RESET + CALIBRAZIONE per 6 secondi

Durante il MASTER RESET i 4 led sulla apparecchiatura in alto a destra rimangono accesi per 3 secondi.

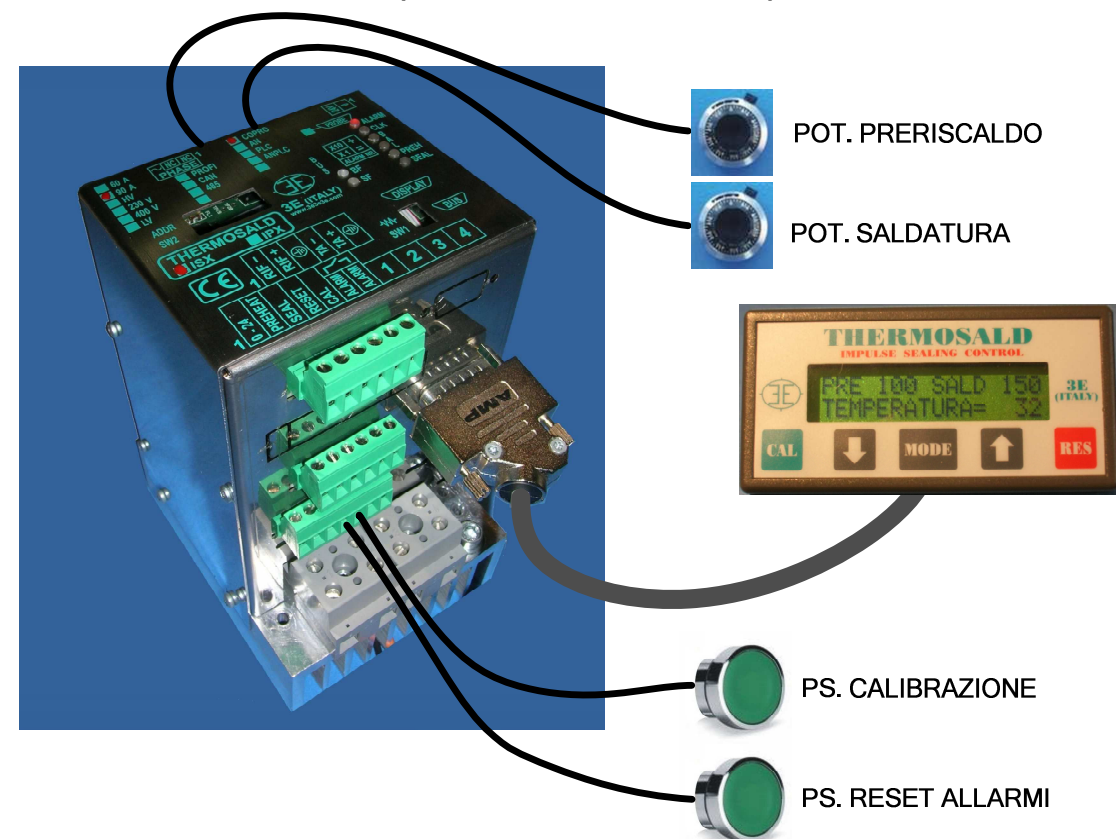

**5.4 THERMOSALD ISX – IPX (+ OPZIONE ANALOGICA)** 

NOTA 1: per abilitare i potenziometri impostare il DATO MACCHINA CONFIGURAZIONE=1 potenziometri+display.

NOTA 2: impostare le temperature massime di preriscaldo e saldatura sul pannello e diminuire le stesse agendo sugli ingressi analogici, con potenziometri 10K (30 gradi/giro) o con uscite analogiche PLC 13mV/grado (13mvx300°C= 3.9V,4.2V allarme, range 0-5V).

NOTA 3: per le rimanenti funzioni fare riferimento al paragrafo 5.3.

# **5.5 ISTRUZIONI PER L'USO DEL PANNELLO MULTILINGUE**

**NOTA**: Da qualunque pagina si può tornare alla pagina base premendo il pulsante di RES ripetutamente.

**NOTA**: Per accedere alle pagine del sottomenu LIVELLO 2 premere il tasto MODE e successivamente i tasti FRECCIA BASSA ▼ e FRECCIA ALTA ▲.

**NOTA**: Per modificare un qualunque parametro visualizzato procedere nel seguente modo: Premere il pulsante MODE per entrare nello stato modifica: "? 080" Premere il pulsante FRECCIA UP per cambiare il dato: "? 081" Premere il pulsante MODE per uscire dallo stato modifica: "= 081"

**NOTA**: Prima di memorizzare una modifica di un qualunque parametro viene chiesta la conferma:

????CONFERMA???? SI=MODE NO=RES Rispondere SI per confermare, NO per ripristinare i dati precedenti.

#### **5.5.1 Pagina base – (WARN 33 indica mancanza di potenza ai morsetti di ingresso)**

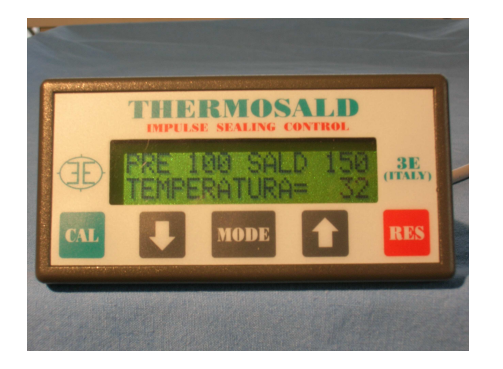

Per **MASTER RESET** premere pulsante freccia alta – freccia bassa insieme per 6 secondi fino a visualizzare figura 5.4.2 Per **CALIBRAZIONE** premere pulsanti **CAL + MODE + CAL** come indicato in figura 5.4.3.

Per qualunque **PARAMETRO** entrare nel sottomenù e cercare il parametro da modificare come indicato nella tabella al paragrafo 5.4.4.

# **5.5.2 Pagina Master Reset**

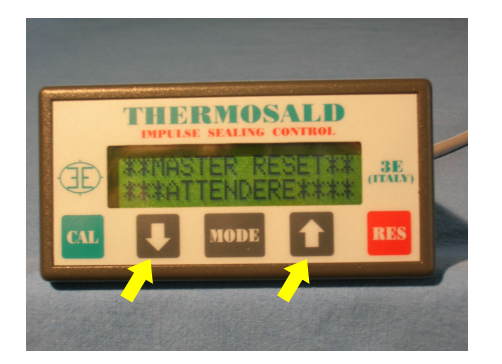

Con Master Reset il termoregolatore si autoconfigura secondo la struttura hardware presente. I parametri vengono inizializzati come all'uscita dalla fabbrica: se qualche parametro è stato modificato occorre riportarlo alla condizione di lavoro.

THERMOSALD ISX – IPX – MANUALE D'USO E INSTALLAZIONE Rev.: 11 Codice: 3ES100\_MDU\_V5IT Pagina: 29 di: 57 Data: 10/06/2014

# **5.5.3 Pagine Calibrazione**

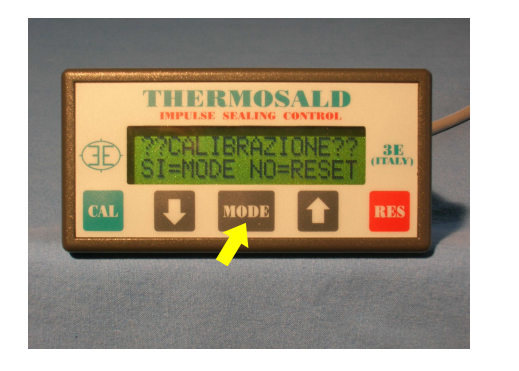

Premere **MODE** per entrare nella pagina calibrazione

Premere tasto **CAL** per avviare la calibrazione

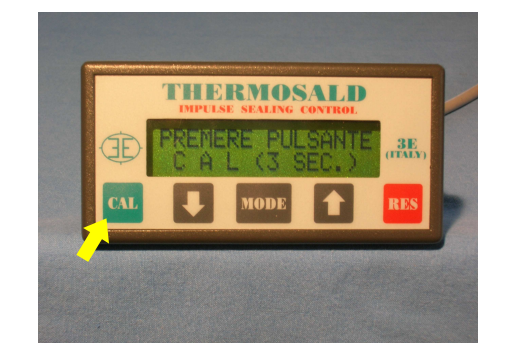

# **5.5.4 Pagine PARAMETRI (struttura e note dei parametri contenuti nei sottomenù)**

# Nota: vengono indicati in rosso i parametri più frequentemente modificati

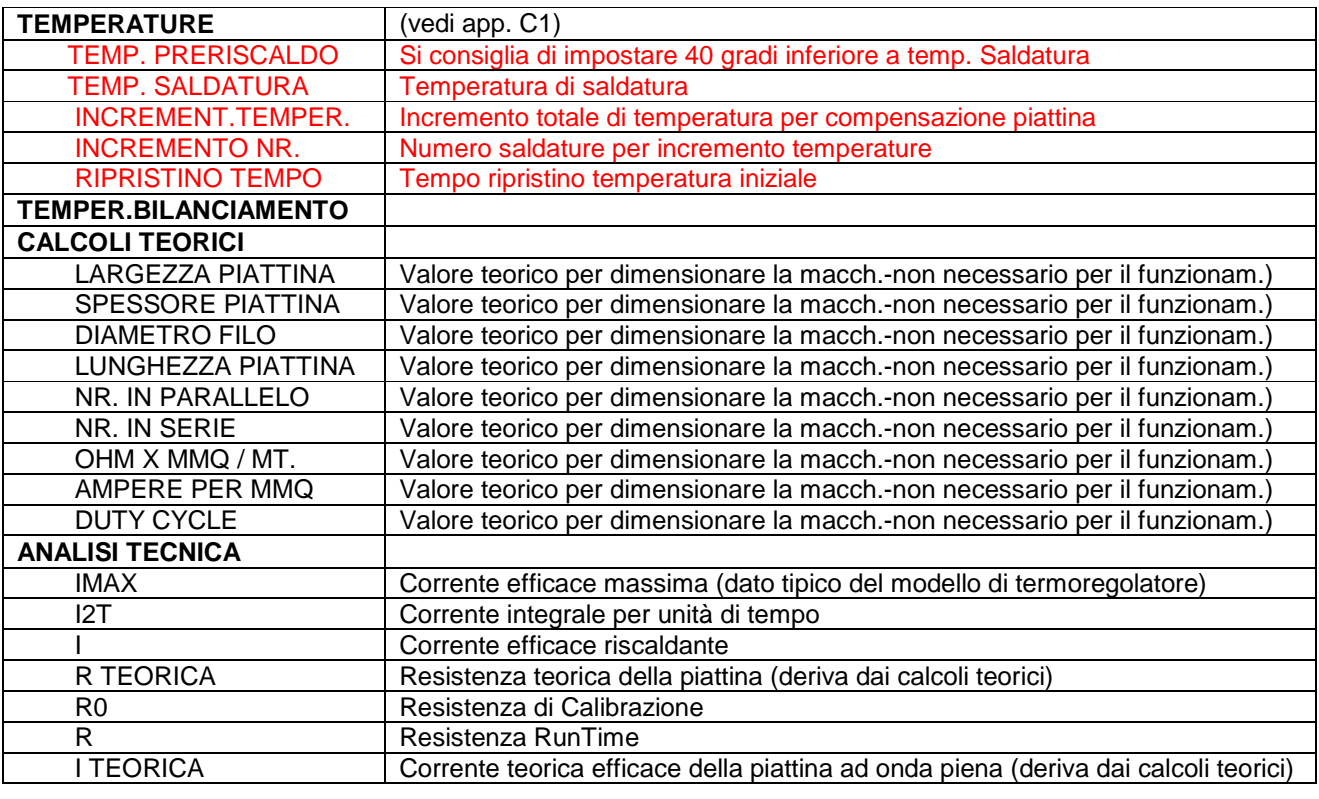

THERMOSALD ISX – IPX – MANUALE D'USO E INSTALLAZIONE Rev.: 11 Codice: 3ES100\_MDU\_V5IT

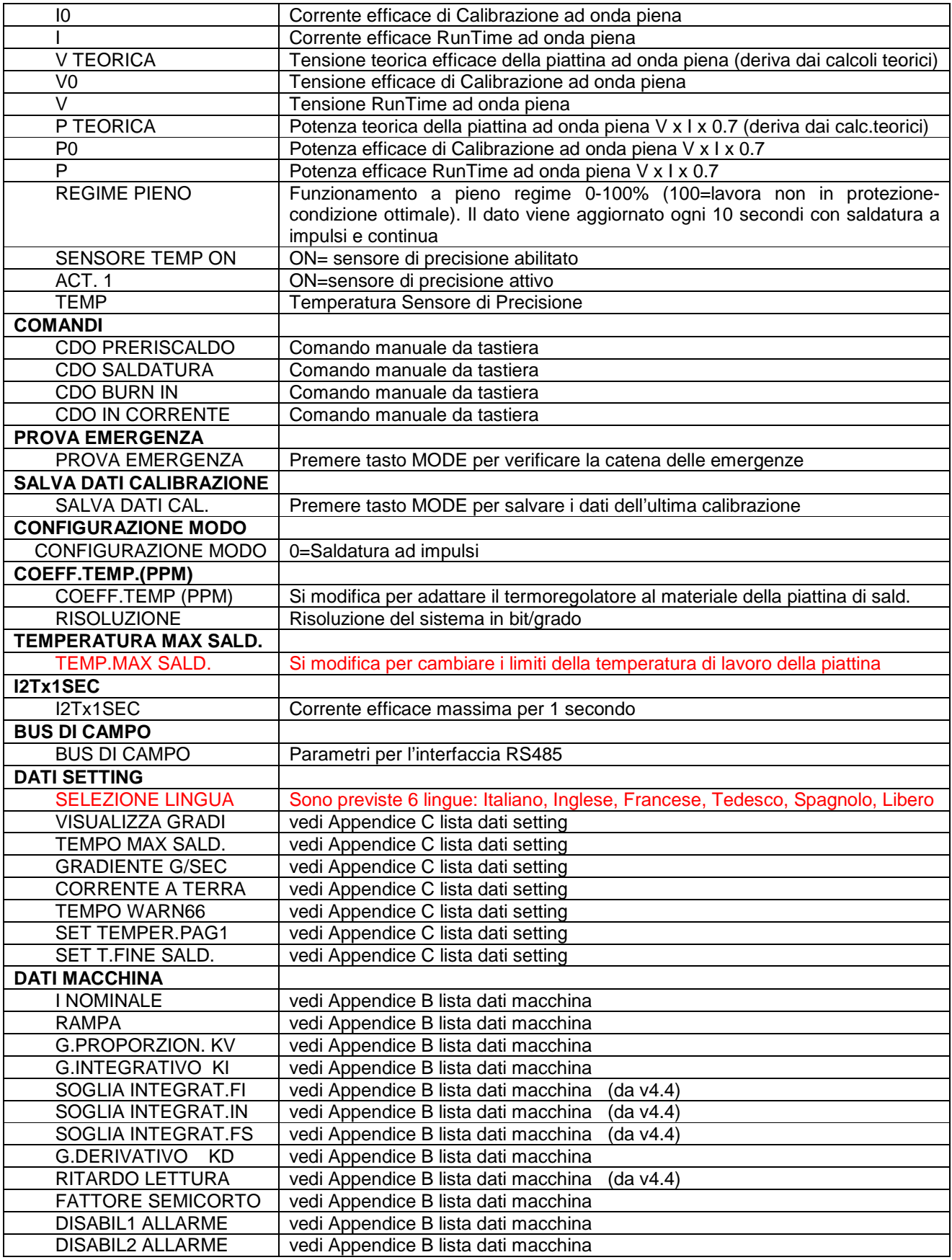

THERMOSALD ISX – IPX – MANUALE D'USO E INSTALLAZIONE Rev.: 11 Codice: 3ES100\_MDU\_V5IT Pagina: 31 di: 57 Data: 10/06/2014

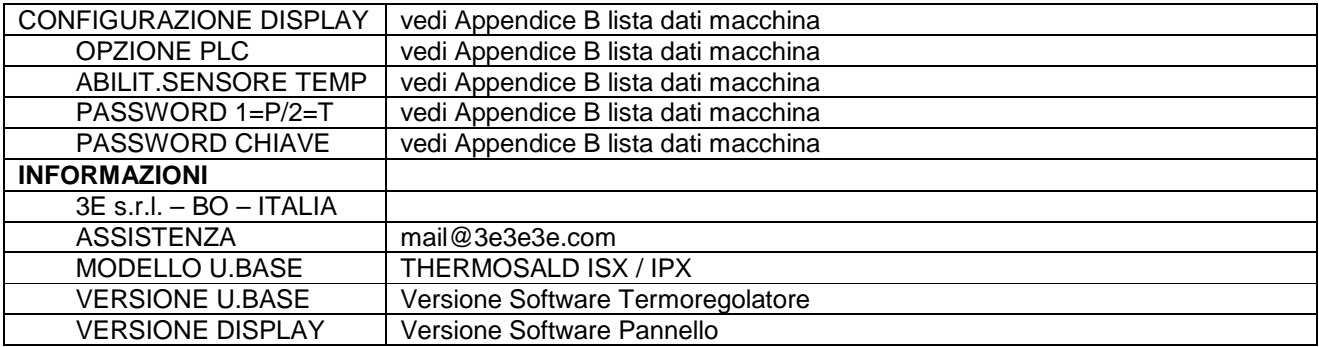

# **6 MANUTENZIONE**

# **6.1 CAMBIO PIATTINA CON MACCHINA FREDDA (cioè barre a temperatura ambiente**

#### **– intervento programmato)**

1 - Disinserire la potenza, togliere I comandi di preriscaldo e saldatura, fare raffreddare le pinze.

2 - Montare le piattine nuove.

3 - Inserire la potenza.

4 - Fare la procedura di calibrazione per riprendere eventuali piccole differenze meccaniche della piattina (nella maggior parte dei casi non importa modificare la temperatura ambiente nei dati di setting).

5 - LA MACCHINA è pronta per lavorare.

#### **6.2 CAMBIO PIATTINA CON MACCHINA CALDA (cioè barre in temperatura di lavoro – intervento rapido)**

1 - Disinserire la potenza, togliere I comandi di preriscaldo e saldatura, attendere un raffreddamento delle pinze in modo da evitare disagii all'operatore.

2 - Montare le piattine nuove.

3 - Inserire la potenza.

4 - Se le piattine non presentano significative differenze meccaniche LA MACCHINA è pronta per lavorare.

# **6.3 MANUTENZIONE TERMOREGOLATORE**

Da programmare in funzione dell'ambiente di lavoro comunque con interventi periodici non superiori a 180 gg.

1 - Verificare che I morsetti di collegamento siano ben avvitati.

2 - Verificare periodicamente il corretto funzionamento del contatto di allarme sicurezza in uscita (premere il pulsante mode come richiesto alla accensione per fare il controllo del circuito di allarme: il relè di uscita emergenza si deve aprire e il circuito di potenza deve rimanere disinserito).

# **6.4 MANUTENZIONE PINZE**

Da programmare in funzione dell'ambiente di lavoro con interventi periodici.

1 – Verificare che i morsetti del riferimento di retroazione e i morsetti di potenza siano ben avvitati.

2 – Verificare che i morsetti della piattina siano in stato di ottima conducibilità, non presentino ossidazioni o cattivi contatti: in caso contrario provvedere a una accurata manutenzione.

3 – Verificare i supporti della piattina in materiale isolante e il teflon.

# **7 DATI TECNICI**

#### **7.1 DATI TECNICI MODELLO MODULAZIONE SU SECONDARIO**

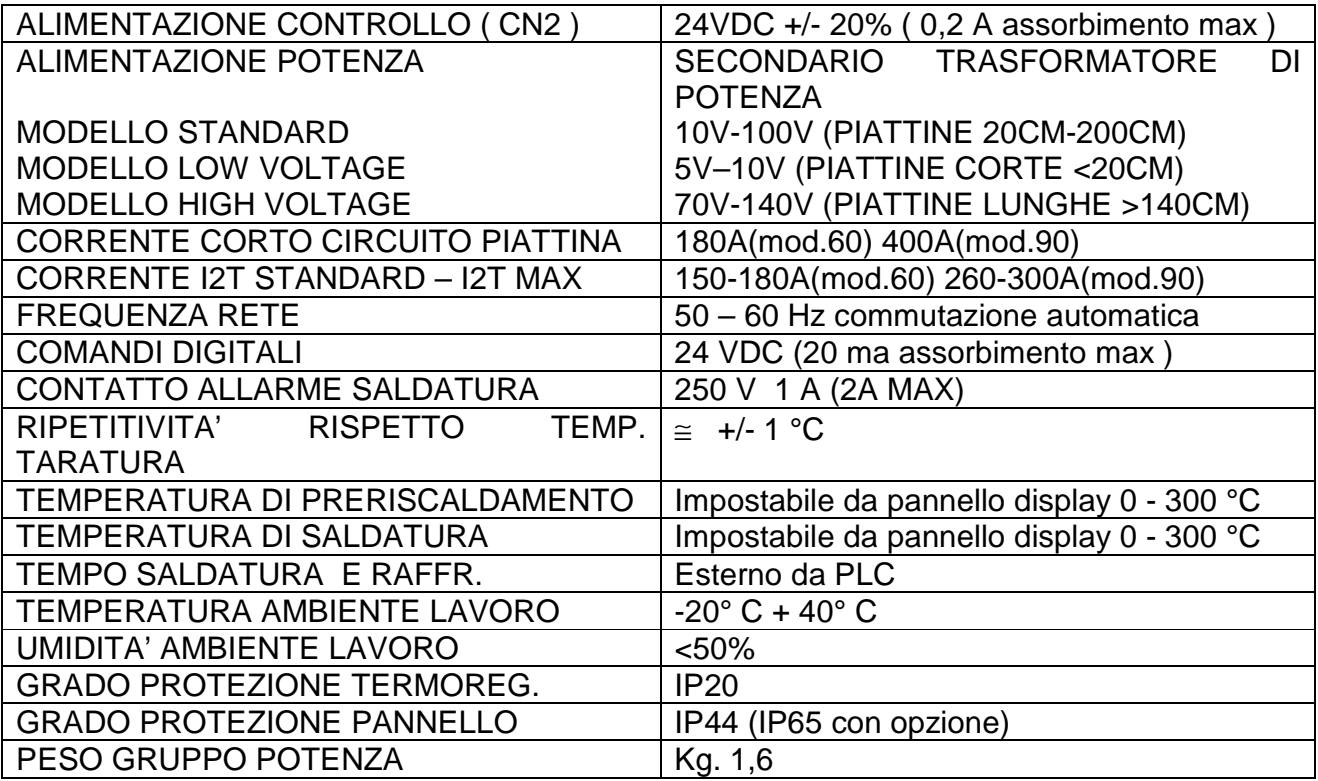

# **7.2 DATI TECNICI MODELLO MODULAZIONE SU PRIMARIO**

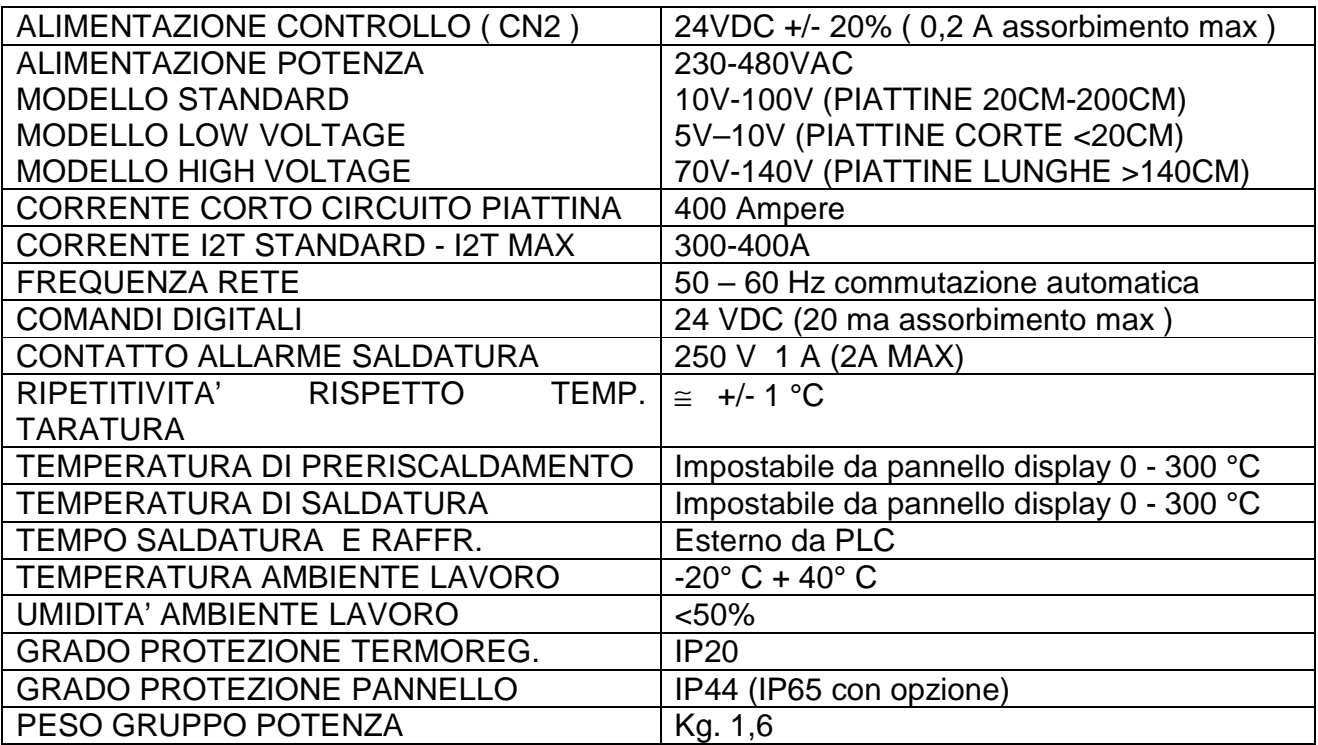

# **8 DATI ORDINAZIONE**

#### **8.1 CODICI PER ORDINARE**

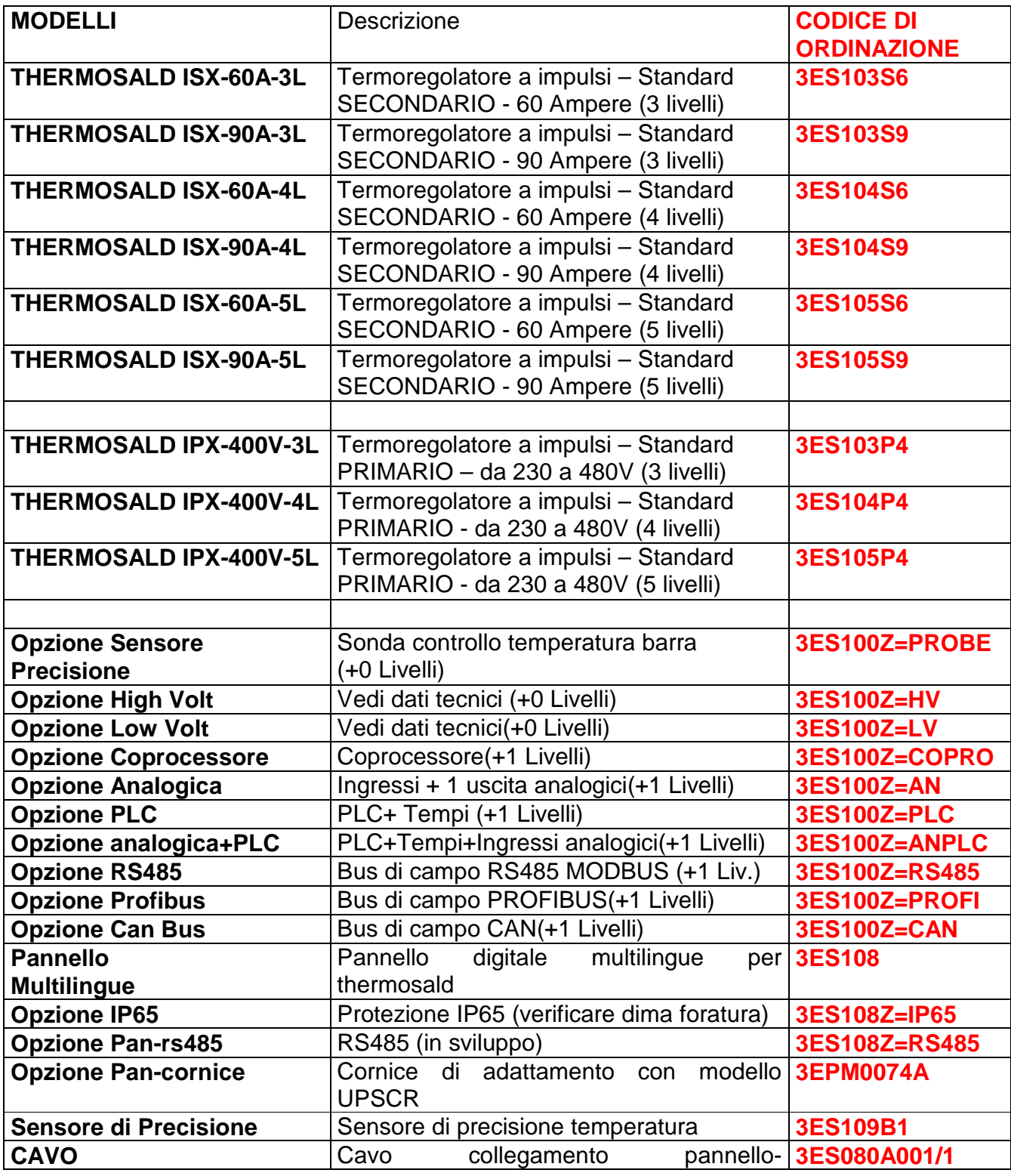

THERMOSALD ISX – IPX – MANUALE D'USO E INSTALLAZIONE Rev.: 11 Codice: 3ES100\_MDU\_V5IT Pagina: 36 di: 57 Data: 10/06/2014

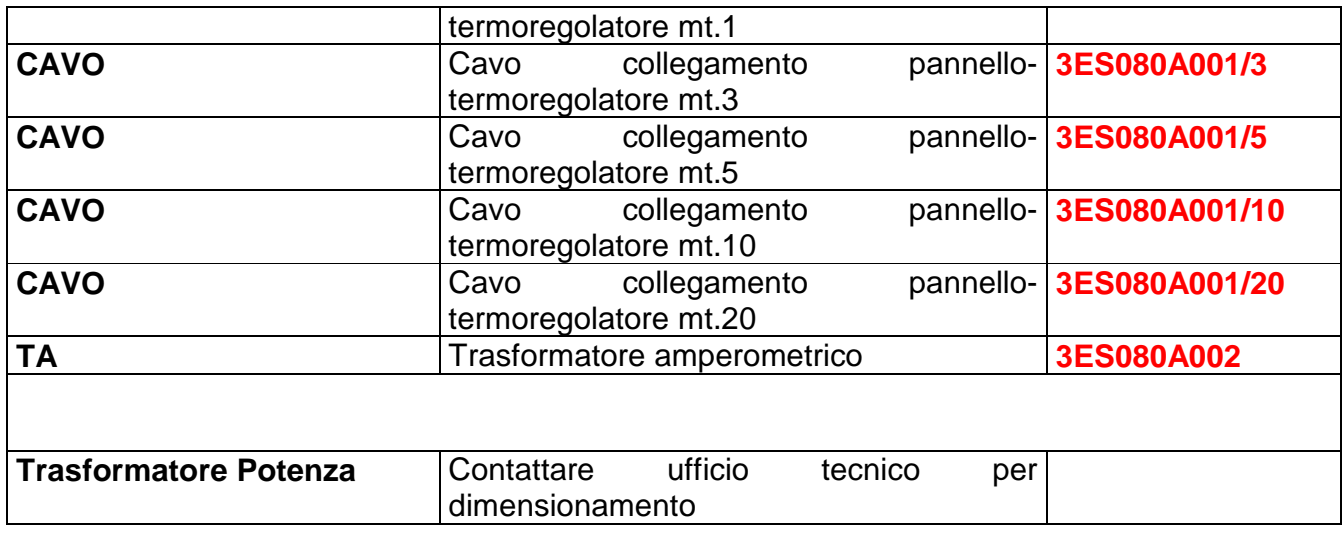

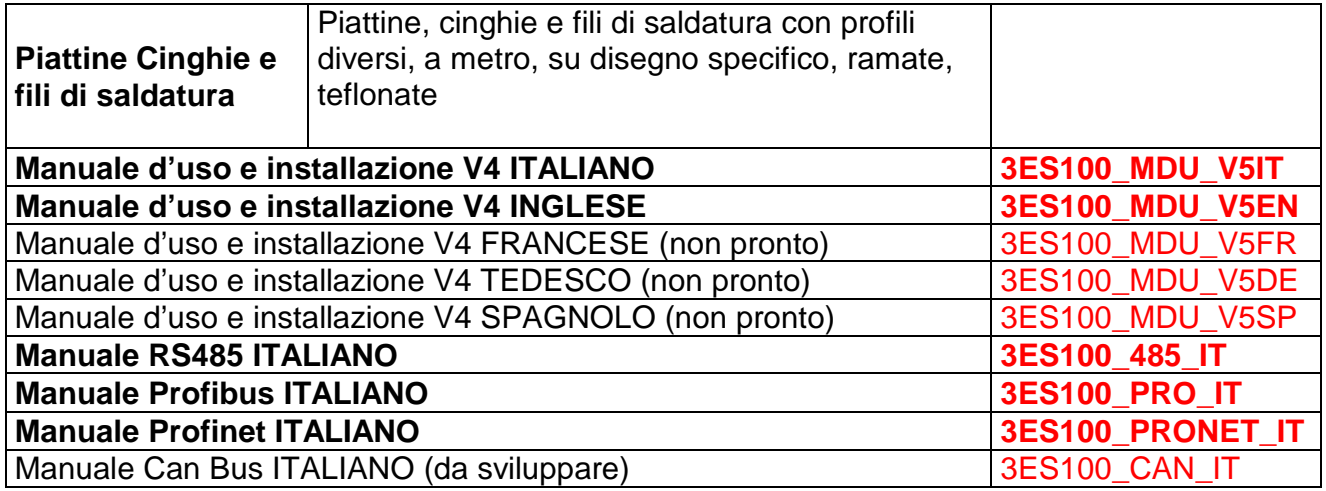

# **8.2 SUGGERIMENTI PER LA SCELTA DEL MODELLO**

- Utilizzare modello I=60A per sezione totale piattina <= 2mmq

- Utilizzare modello I=90A per sezione totale piattina > 2mmq
- Utilizzare modello HV per tensione V trasformatore > 100Vac)
- Utilizzare modello LV per V trasformatore < 10Vac
- Tutte le opzioni possono essere applicate nei modelli standard ISX2 e IPX2

# **8.3 CONFIGURAZIONI POSSIBILI**

- STRUTTURA 3 LIVELLI Tutti i modelli base
- STRUTTURA 4 LIVELLI Opzione RS485 / PROFI / CAN
- STRUTTURA 5 LIVELLI Opzioni
	- AN / PLC / ANPLC / COPRO AN+COPRO / PLC+COPRO / ANPLC+COPRO RS485+COPRO / RS485+AN / RS485+PLC / RS485+ANPLC PROFI+COPRO / PROFI+AN / PROFI+PLC / PROFI+ANPLC CAN+COPRO / CAN+AN / CAN+PLC / CAN +ANPLC

#### **8.4 ESEMPI DI ORDINE**

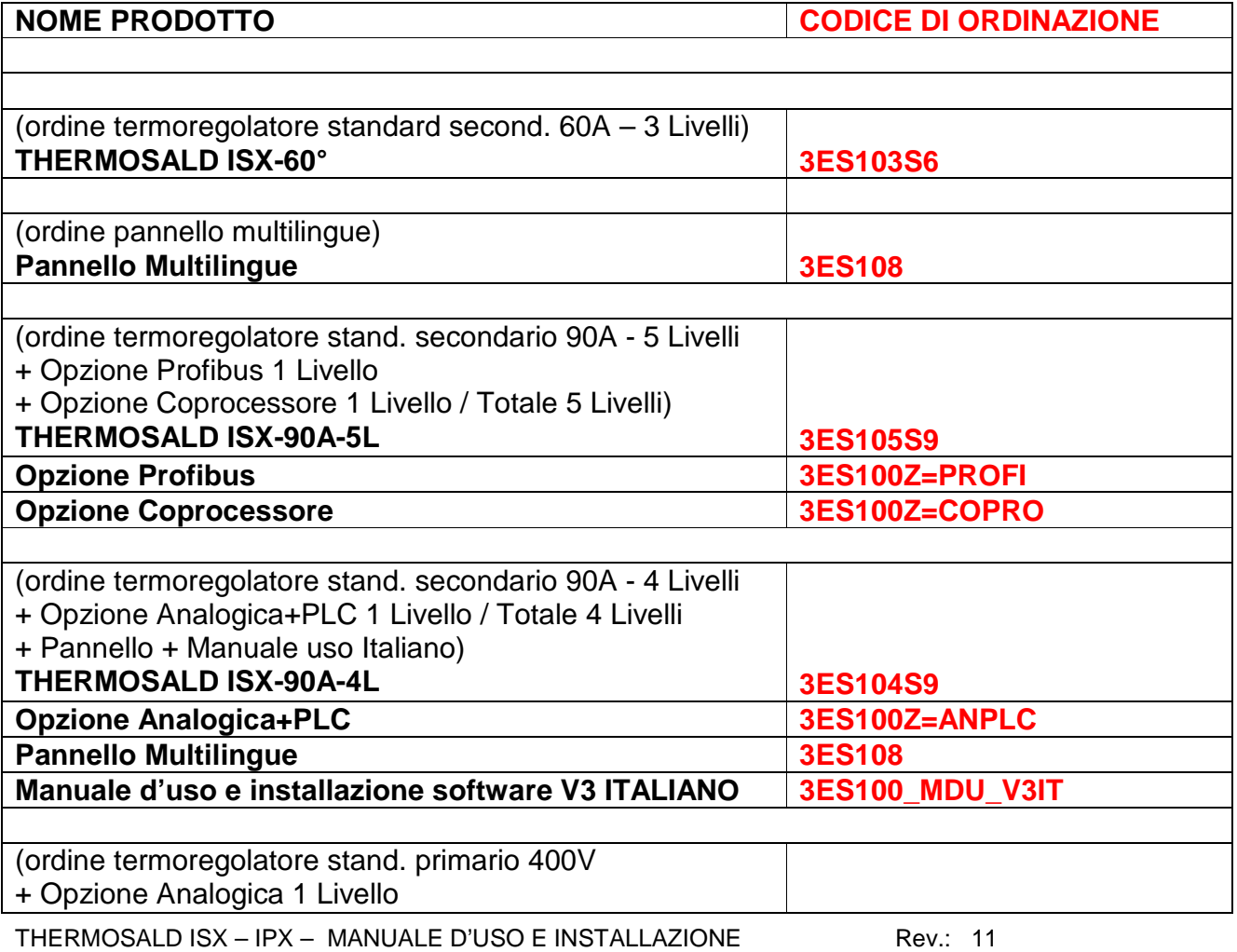

Codice: 3ES100\_MDU\_V5IT Pagina: 38 di: 57 Data: 10/06/2014

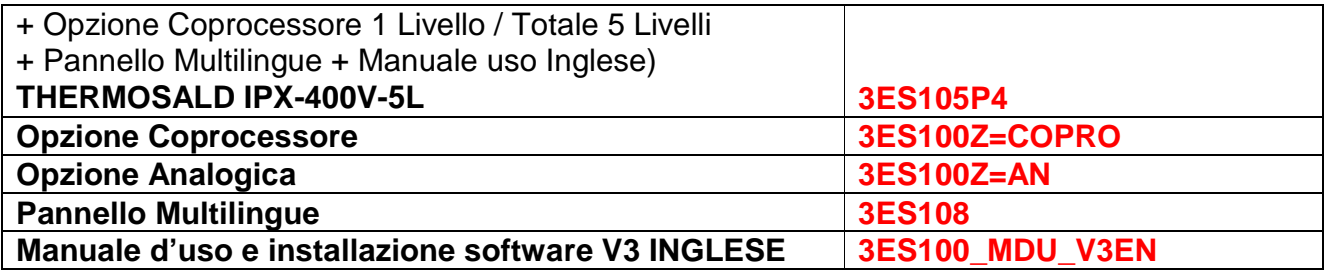

# **APPENDICE A - CICLO DI SALDATURA**

**NOTA BENE - Il ciclo di saldatura proposto è solo a titolo di esempio e non è da considerare come uno schema rigido di utilizzo. Dalla esperienza si è appreso che si devono modificare le temporizzazioni in funzione della applicazione specifica, ovvero dei materiali, dimensioni, tempi e quant'altro. Per informazioni ulteriori contattare il nostro ufficio tecnico.** 

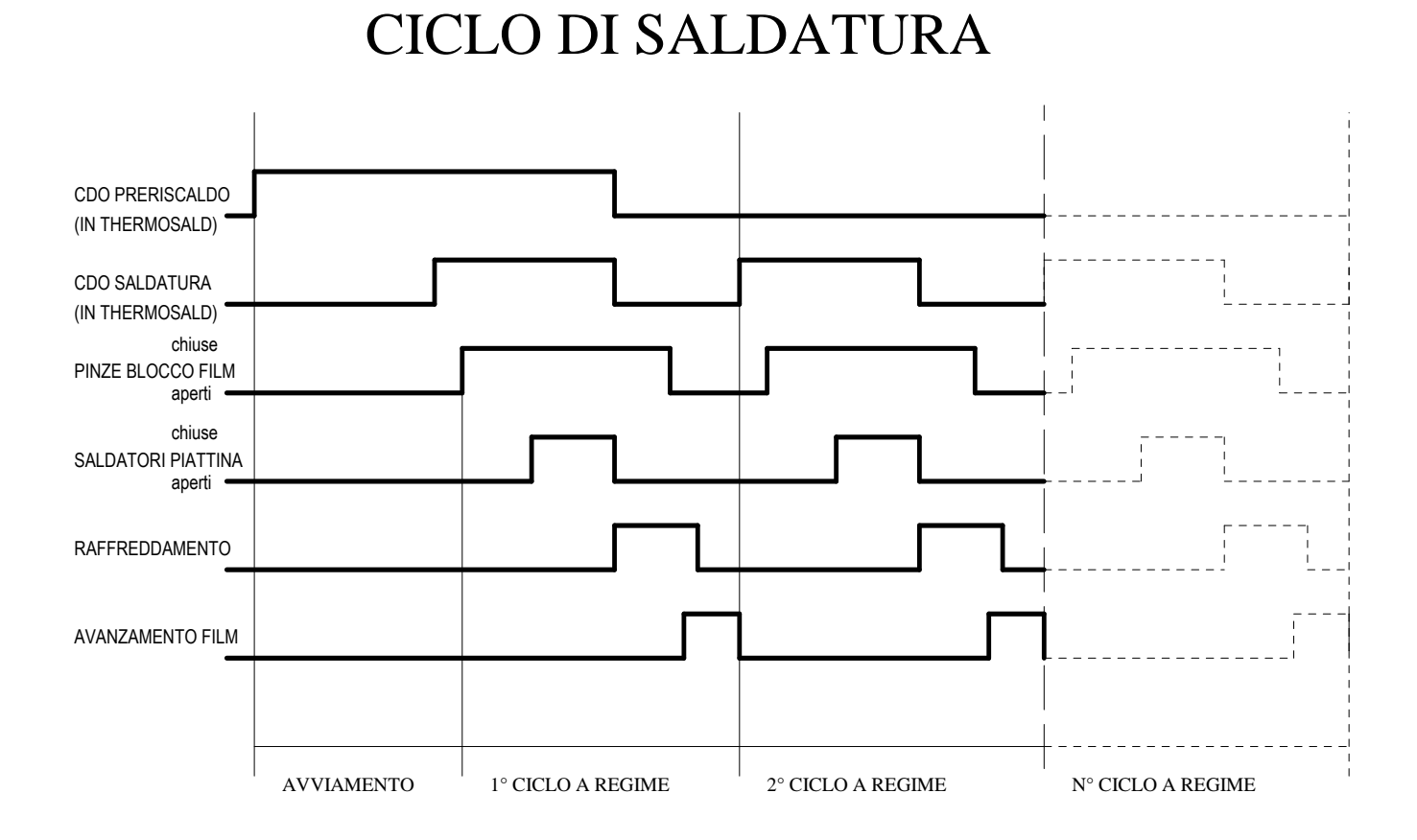

THERMOSALD ISX – IPX – MANUALE D'USO E INSTALLAZIONE Rev.: 11 Codice: 3ES100\_MDU\_V5IT Pagina: 40 di: 57 Data: 10/06/2014

# **APPENDICE B - LISTA DATI MACCHINA**

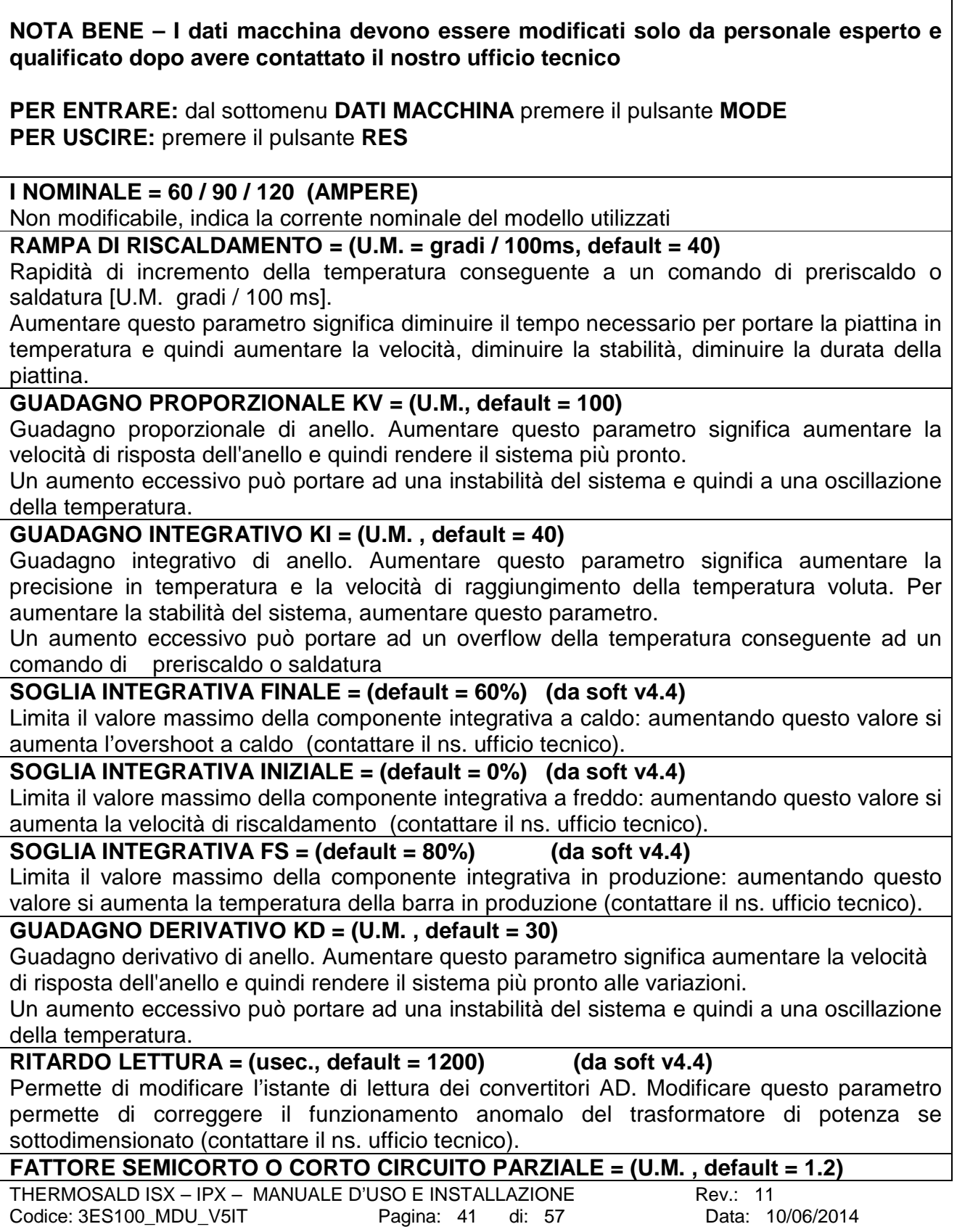

Permette di stabilire una soglia di corrente istantanea, dovuta ad un corto circuito parziale, sopra la quale il termoregolatore va in allarme F097.

**DIABILITAZIONE1 ALLARME = 0 (U.M.)**

Permette di disabilitare un qualunque allarme; va utilizzata con molta cautela; può permettere in certi casi di riprendere il ciclo produttivo; la disabilitazione dell'allarme deve essere considerata provvisoria e bisogna immediatamente attivarsi per eliminarne le cause.

#### **DIABILITAZIONE2 ALLARME = 0 (U.M.)**

Permette di disabilitare un qualunque allarme; va utilizzata con molta cautela; può permettere in certi casi di riprendere il ciclo produttivo; la disabilitazione dell'allarme deve essere considerata provvisoria e bisogna immediatamente attivarsi per eliminarne le cause.

#### **CONFIGURAZIONE DISPLAY = 2**

1=funzionamento con potenziometri: la temperatura impostata sul display può essere limitata dall'ingresso analogico.

2=funzionamento con solo display o BUS DI CAMPO

#### **OPZIONE PLC (default = OFF)**

Viene messo a ON con l'inserimento della scheda PLC, per la gestione dei movimenti pinza saldatura e tempi saldatura

#### **ABILITAZIONE SENSORE DI TEMPERATURA (ON / OFF)**

Viene acquisito automaticamente durante il MASTER RESET; permette di calibrare la pinza alla temperatura reale dell'ambiente.

#### **ABILITAZIONE PASSWORD = 0**

1=password parziale; 2=password totale

# **PASSWORD CHIAVE (default = 0000)**

Si può introdurre una chiave diversa per bloccare i dati

# **APPENDICE B1 – DATI MACCHINA PRIORITARI DA MENU' PRINCIPALE**

#### **TEMPERATURA DI BILANCIAMENTO (default = 30)**

Può essere modificato in funzione della temperatura ambiente durante la calibrazione; con l'opzione SENSORE DI PRECISIONE questo parametro viene modificato automaticamente alla fine di una calibrazione

#### **COEFFICIENTE DI TEMPERATURA (ppm – parti per milione, default =1210)**

Permette di adattare il termoregolatore al tipo di piattina utilizzata. Vedi le norme di sicurezza del presente manuale; dopo un MASTER RESET occorre impostare nuovamente il valore richiesto.

#### **CONFIGURAZIONE MODO (default =0)**

0=saldatura ad impulsi: anello di controllo molto efficiente, si adatta facilmente alle condizioni di macchina.

#### **TEMPERATURA MAX Saldatura (default = 250)**

Può essere modificata in funzione della temperatura massima ammissibile; dopo un MASTER RESET occorre impostare nuovamente il valore richiesto.

#### **I2T X 1 SECONDO (default = 200 Ampere)**

Può essere diminuito in funzione del grado di protezione voluto sulla macchina

# **APPENDICE C - LISTA DATI DI SETTING**

l.

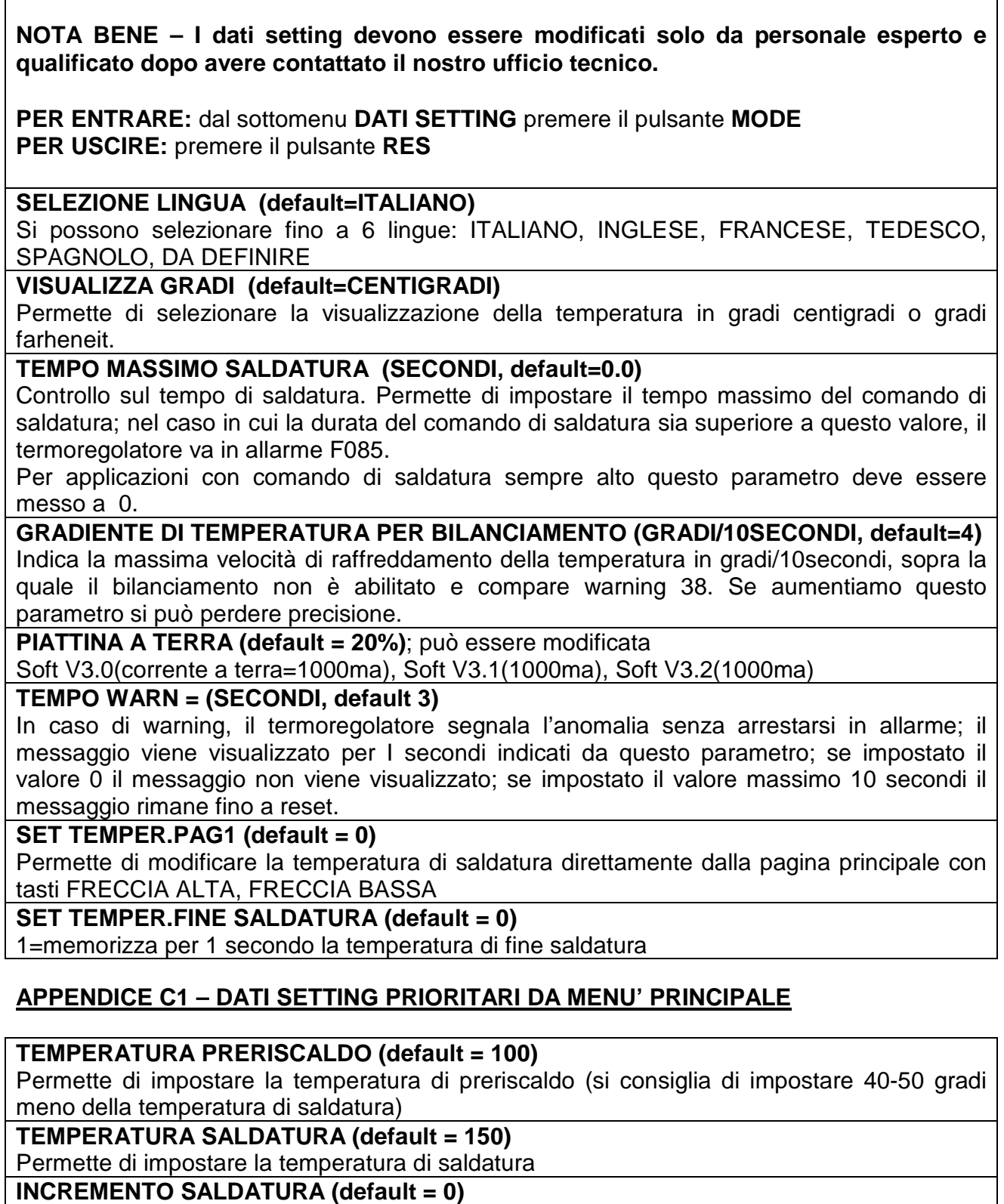

Questa funzione permette di compensare la diminuzione della temperatura di saldatura causata dalla largezza del prodotto da saldare minore del 80% della zona utile di saldatura (zona centrale della piattina senza ramatura).

INCREMENTO TEMPERATURA è l' aumento totale della temperatura di saldatura in gradi. NOTA TECNICA: l'incremento avviene:

1)In saldatura impulsata sul fronte di discesa del comando saldatura

2)In saldatura continua sul fronte di salita del comando preriscaldo con comando saldatura attivo.

# **INCREMENTO NR (default = 0)**

E' il numero di saldature necessario per ottenere l'aumento totale della temperatura di saldatura, dei gradi impostati in INCREMENTO SALDATURA.

#### **RIPRISTINO TEMPO (default = 0)**

E' il tempo necessario in secondi per ripristinare le condizioni iniziali di TEMPERATURA DI SALDATURA.

# **APPENDICE D - LISTA ALLARMI E MESSAGGI (CAUSE – RIMEDI)**

**NOTA** - Per resettare un qualunque allarme alzare comando RESET da interfaccia o premere il pulsante **RESET / MODE**

**NOTA** - In presenza di ALLARME si accende il LED ROSSO; il numero di allarme si può ricavare dal lampeggio dei LED verde e rosso: **NR.ALLARME = NR. IMPULSI LED VERDE x 10 + NR. IMPULSI LED ROSSO**

**NOTA** - In presenza di WARNING si accende il LED GIALLO; il numero di warning si può ricavare dal lampeggio dei LED verde e rosso: **NR.WARNING = NR. IMPULSI LED VERDE x 10 + NR. IMPULSI LED ROSSO**

**NOTA** – un qualunque warning viene visualizzato per i secondi indicati nel dato setting TEMPO WARN all.to appendice C.

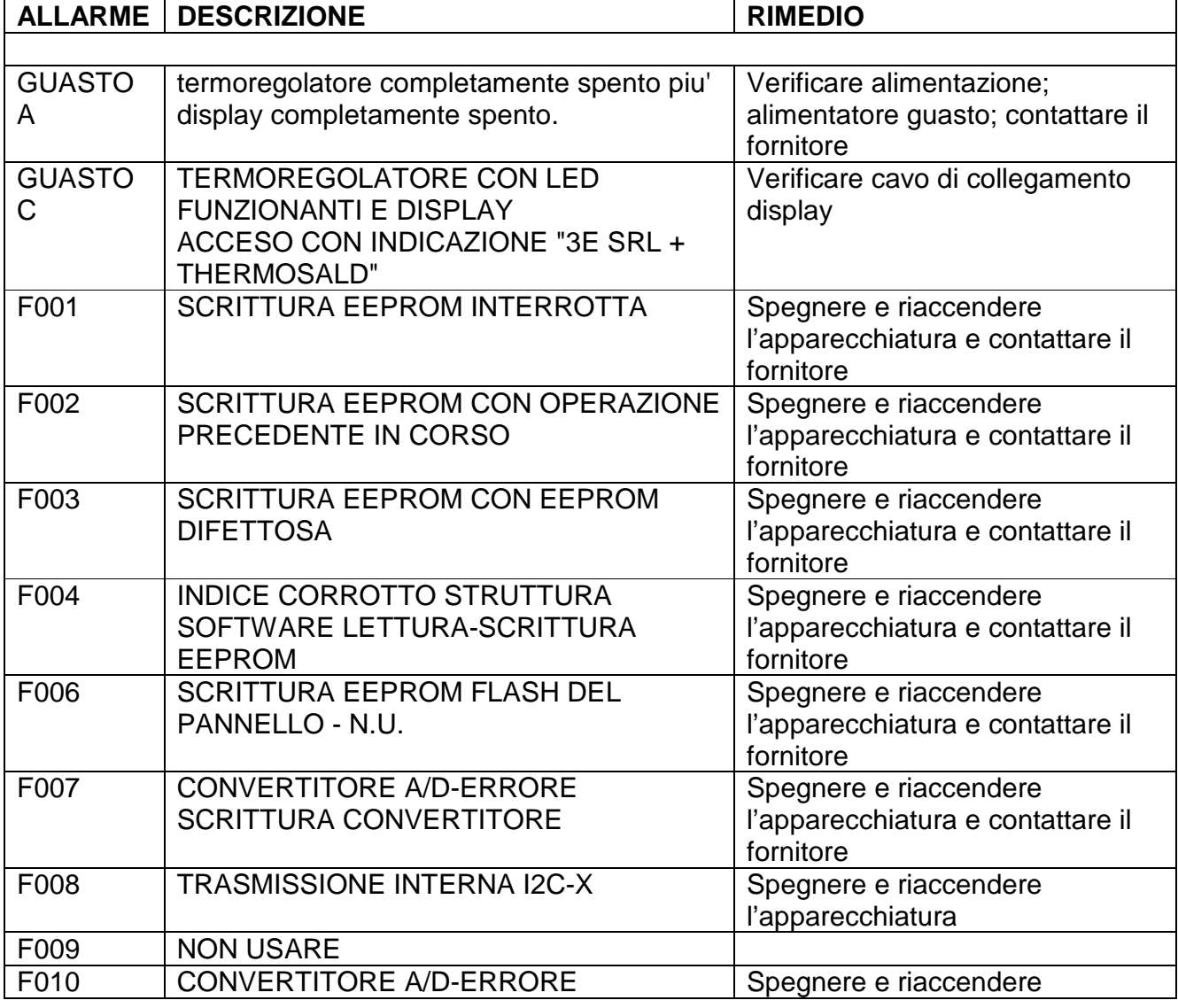

THERMOSALD ISX – IPX – MANUALE D'USO E INSTALLAZIONE Rev.: 11 Codice: 3ES100\_MDU\_V5IT Pagina: 46 di: 57 Data: 10/06/2014

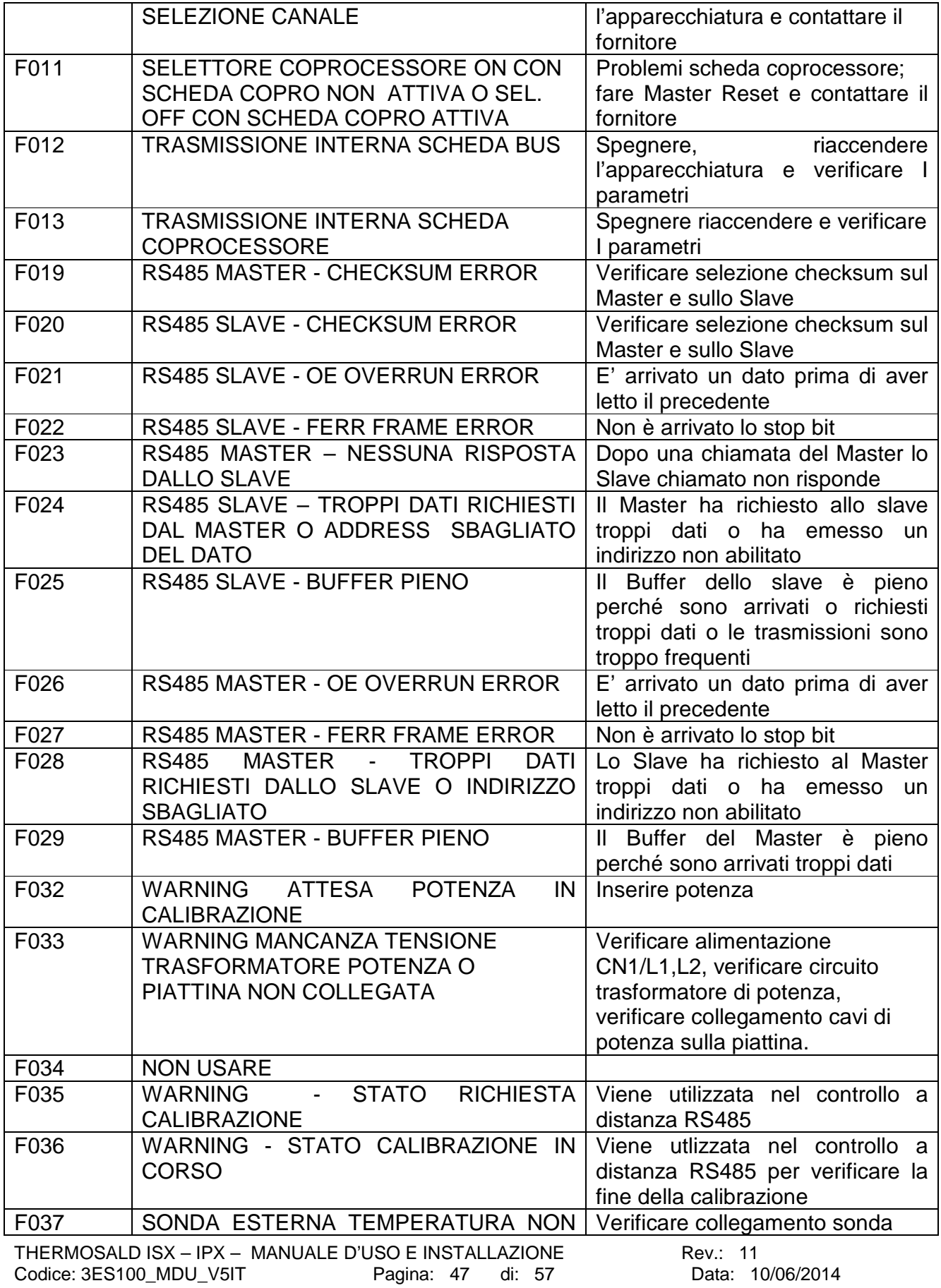

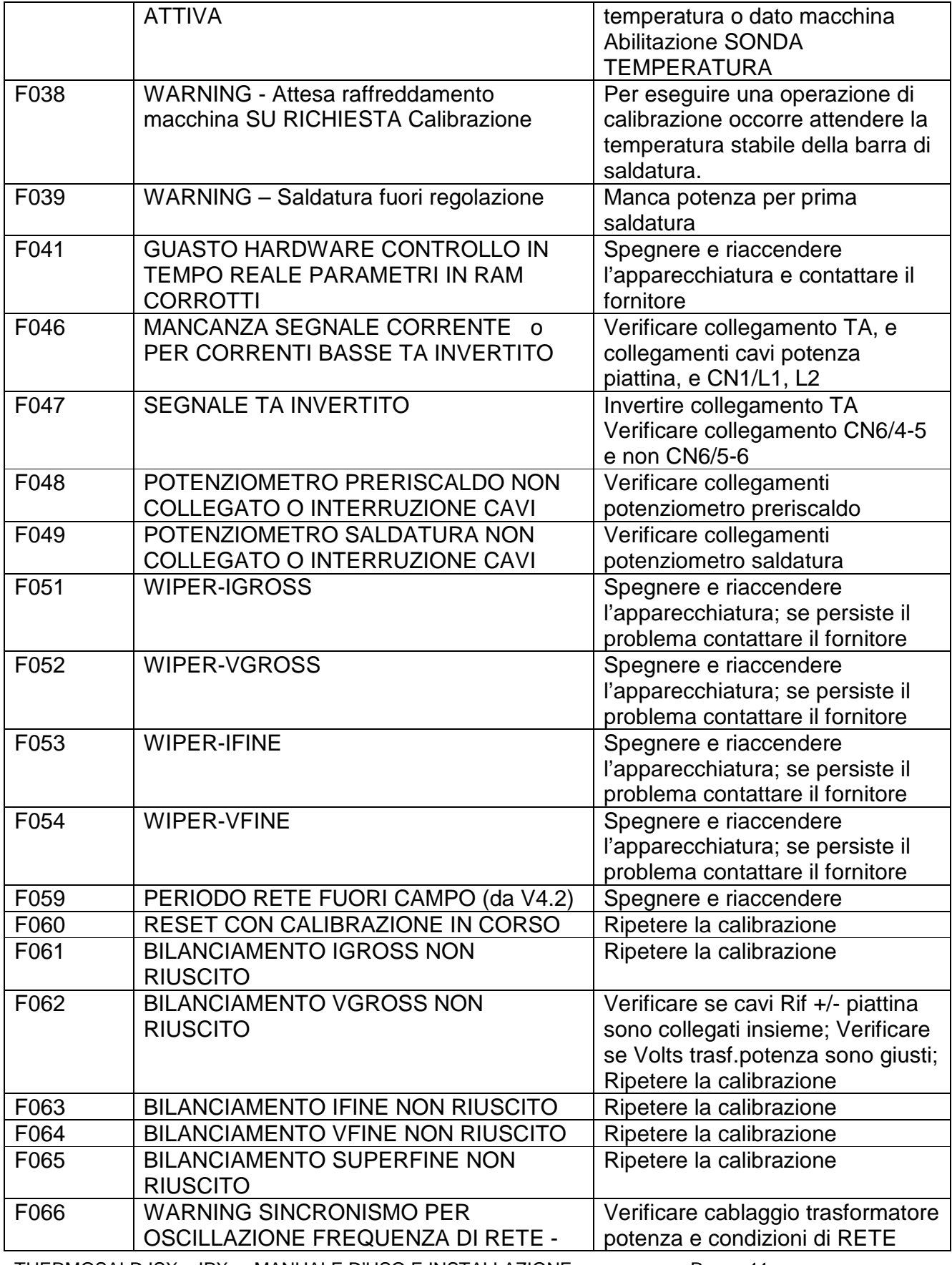

THERMOSALD ISX – IPX – MANUALE D'USO E INSTALLAZIONE Rev.: 11 Codice: 3ES100\_MDU\_V5IT Pagina: 48 di: 57 Data: 10/06/2014

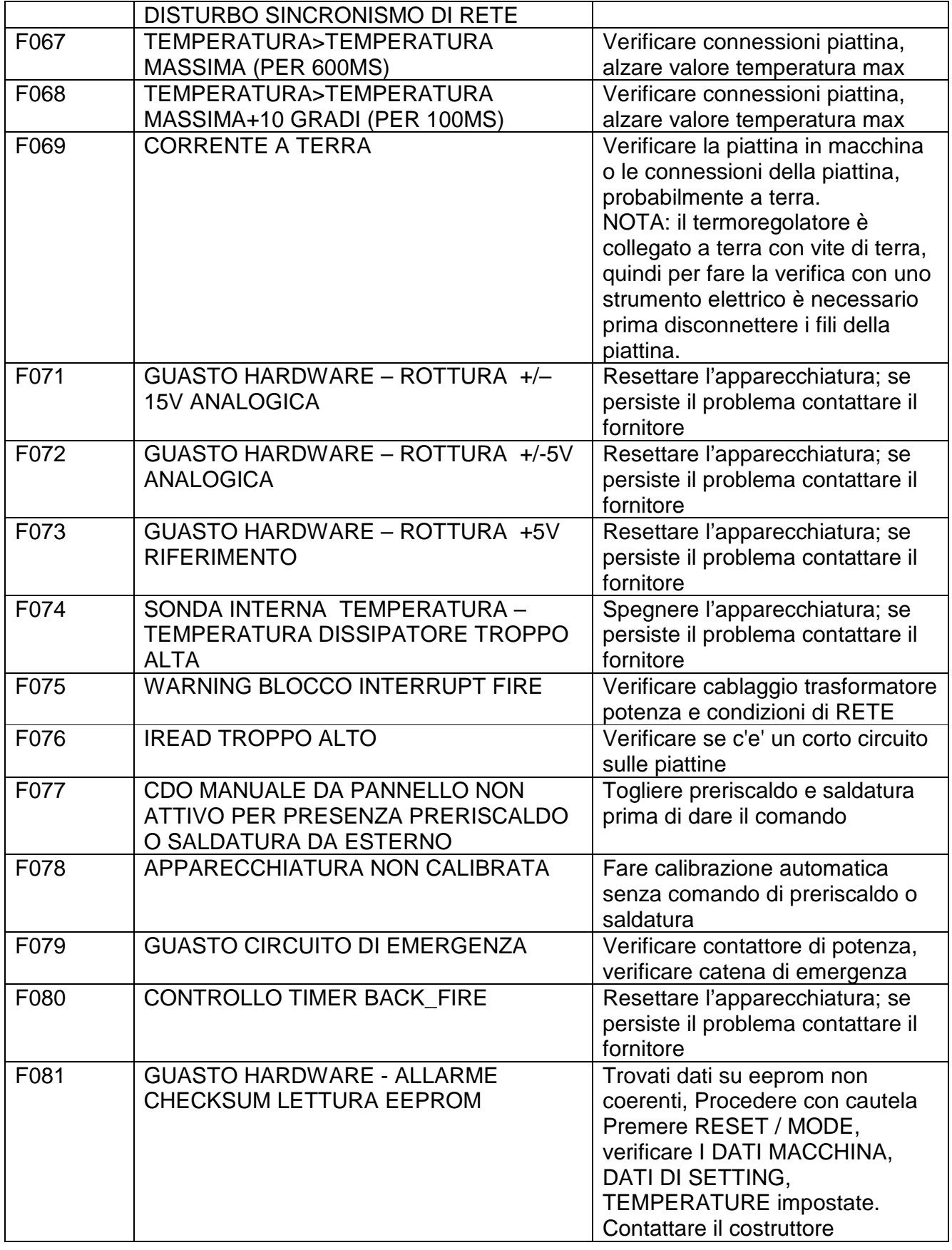

THERMOSALD ISX – IPX – MANUALE D'USO E INSTALLAZIONE Rev.: 11 Codice: 3ES100\_MDU\_V5IT Pagina: 49 di: 57 Data: 10/06/2014

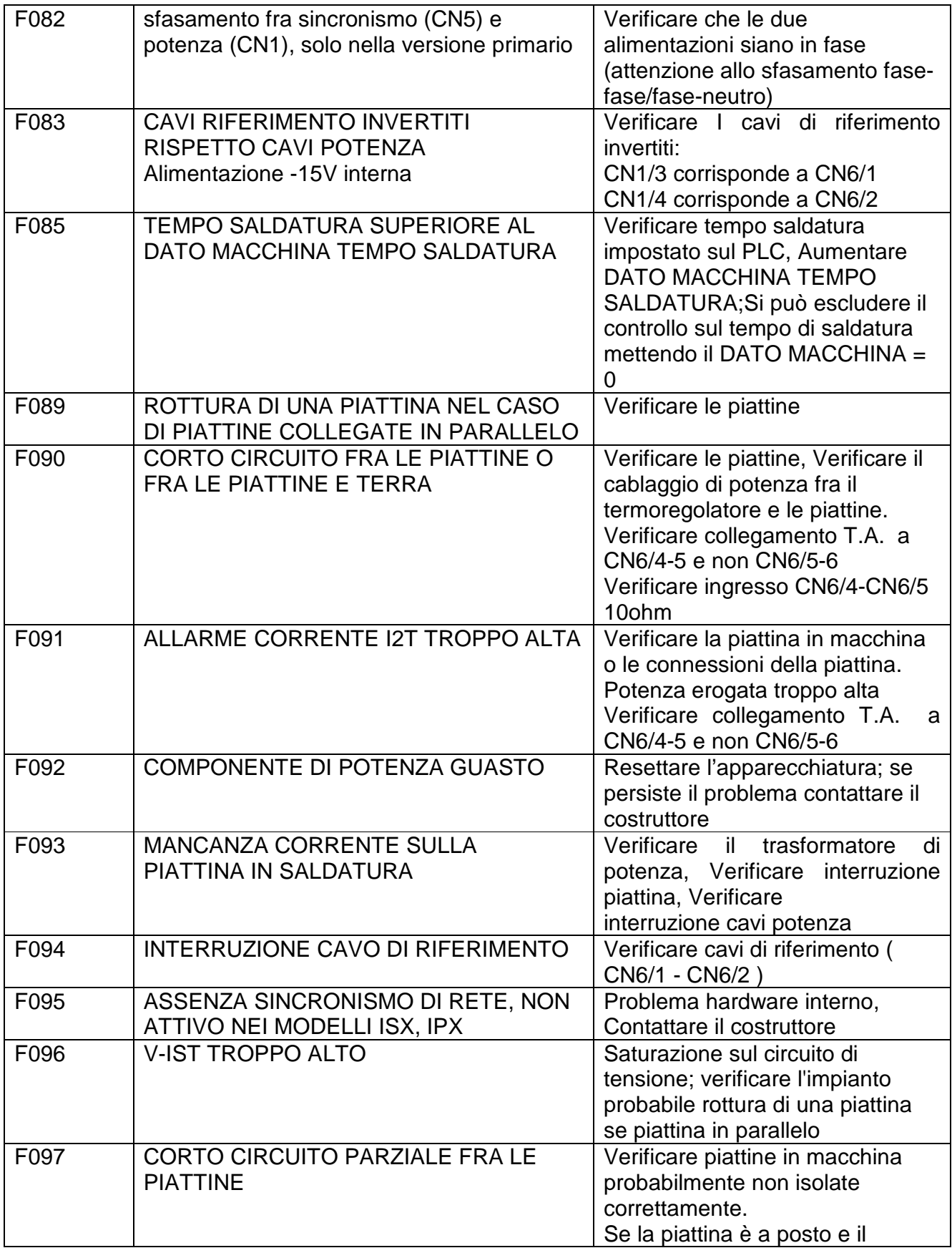

THERMOSALD ISX – IPX – MANUALE D'USO E INSTALLAZIONE Rev.: 11 Codice: 3ES100\_MDU\_V5IT Pagina: 50 di: 57 Data: 10/06/2014

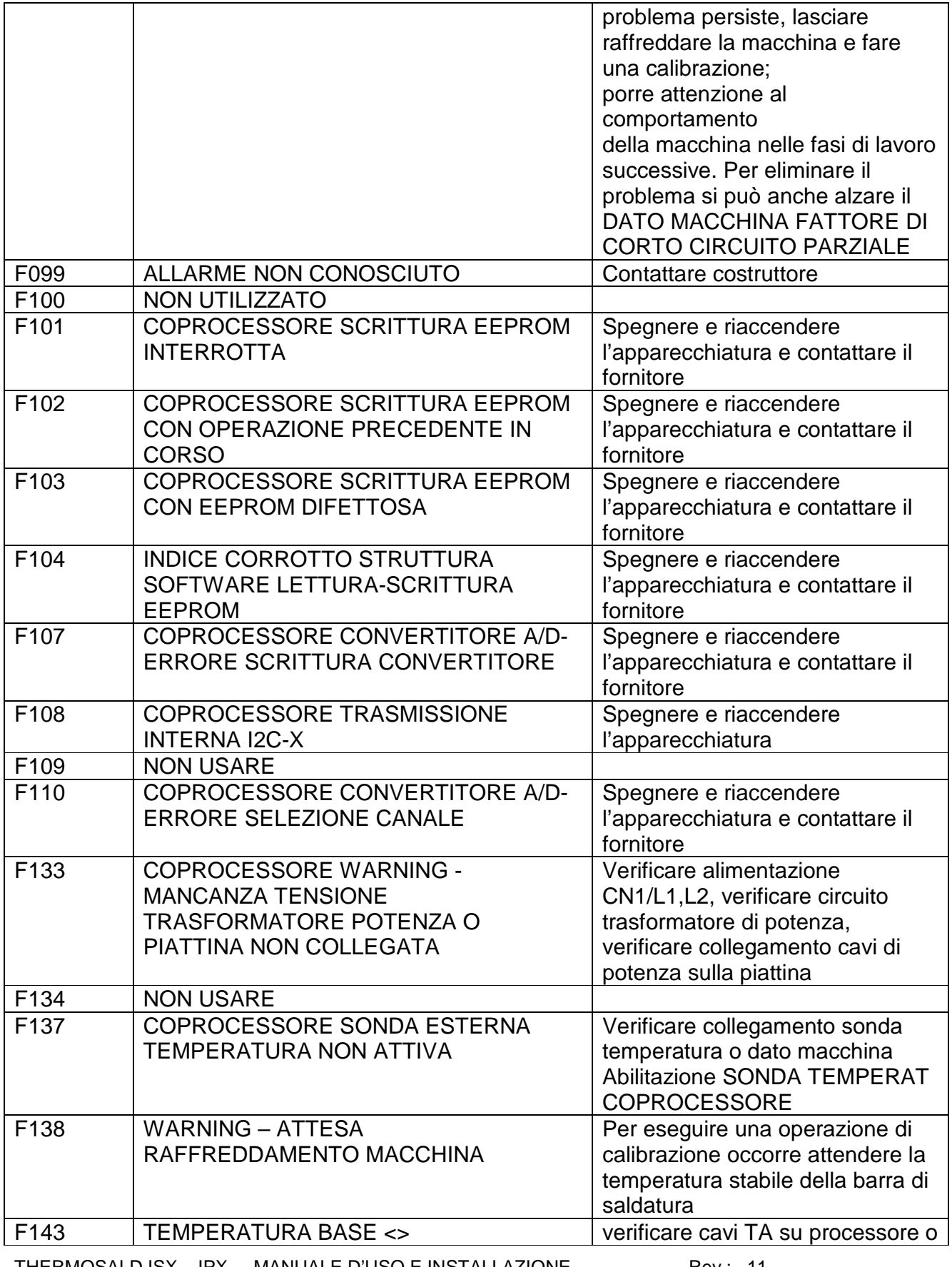

THERMOSALD ISX – IPX – MANUALE D'USO E INSTALLAZIONE Rev.: 11 Codice: 3ES100\_MDU\_V5IT Pagina: 51 di: 57 Data: 10/06/2014

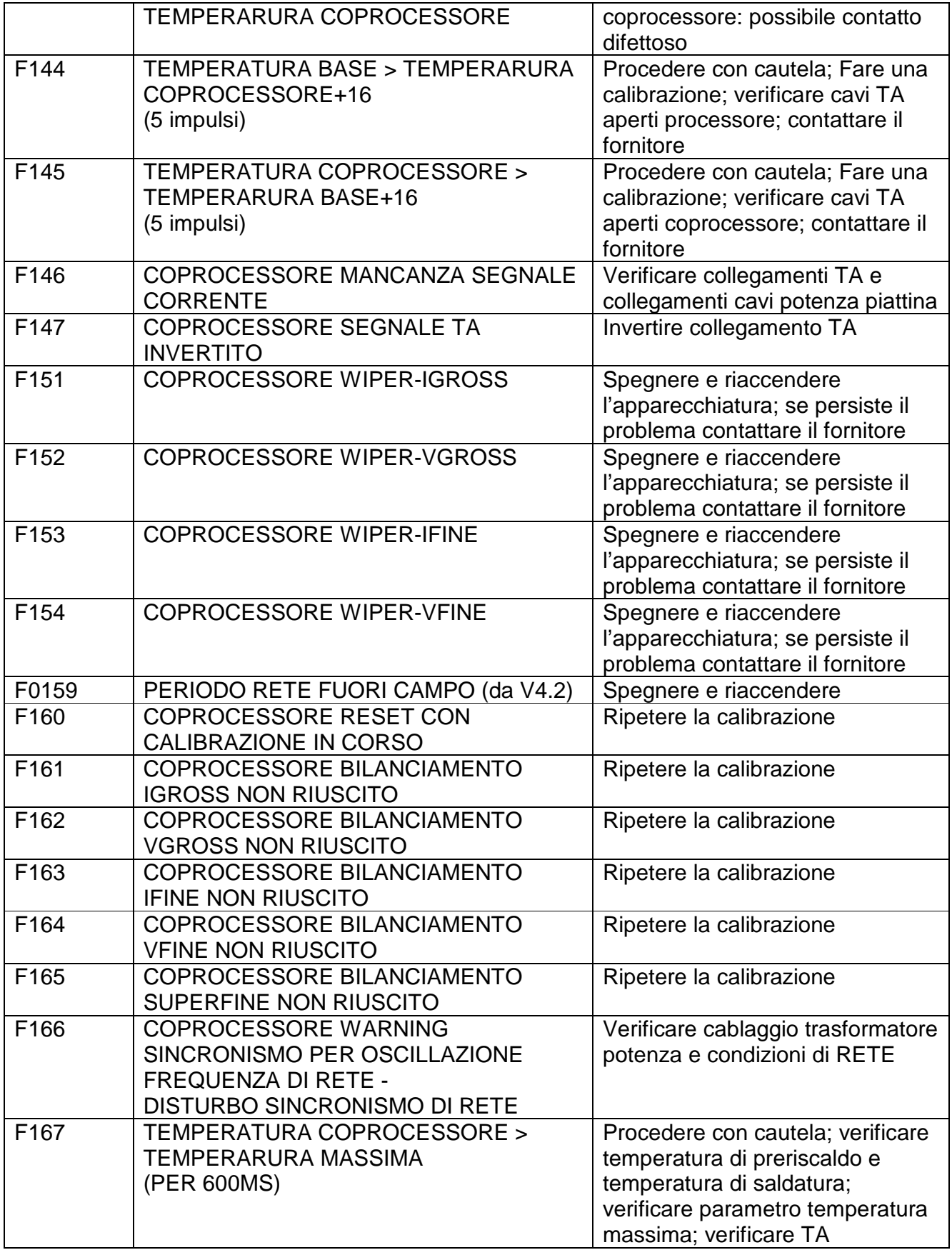

THERMOSALD ISX – IPX – MANUALE D'USO E INSTALLAZIONE Rev.: 11 Codice: 3ES100\_MDU\_V5IT Pagina: 52 di: 57 Data: 10/06/2014

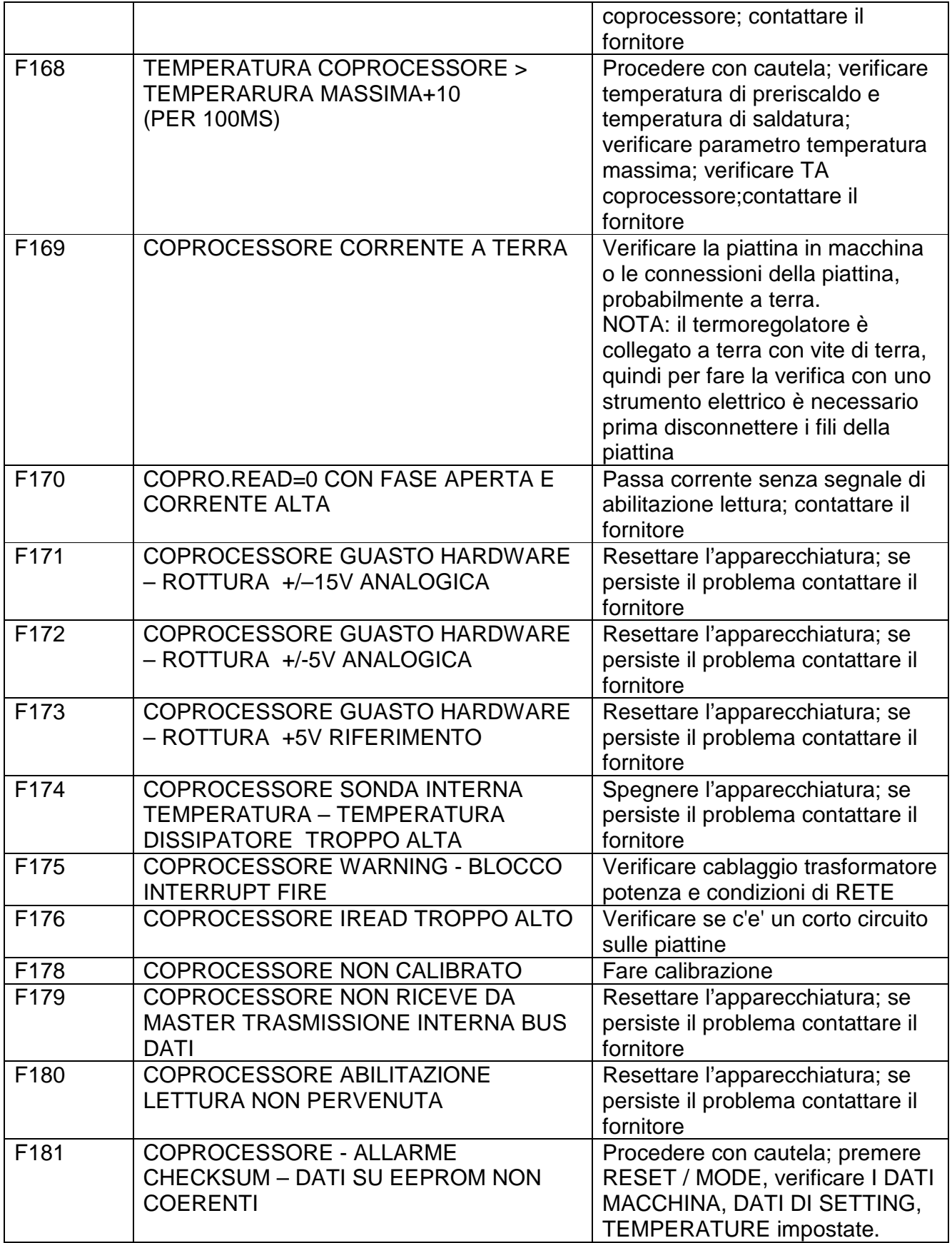

THERMOSALD ISX – IPX – MANUALE D'USO E INSTALLAZIONE Rev.: 11 Codice: 3ES100\_MDU\_V5IT Pagina: 53 di: 57 Data: 10/06/2014

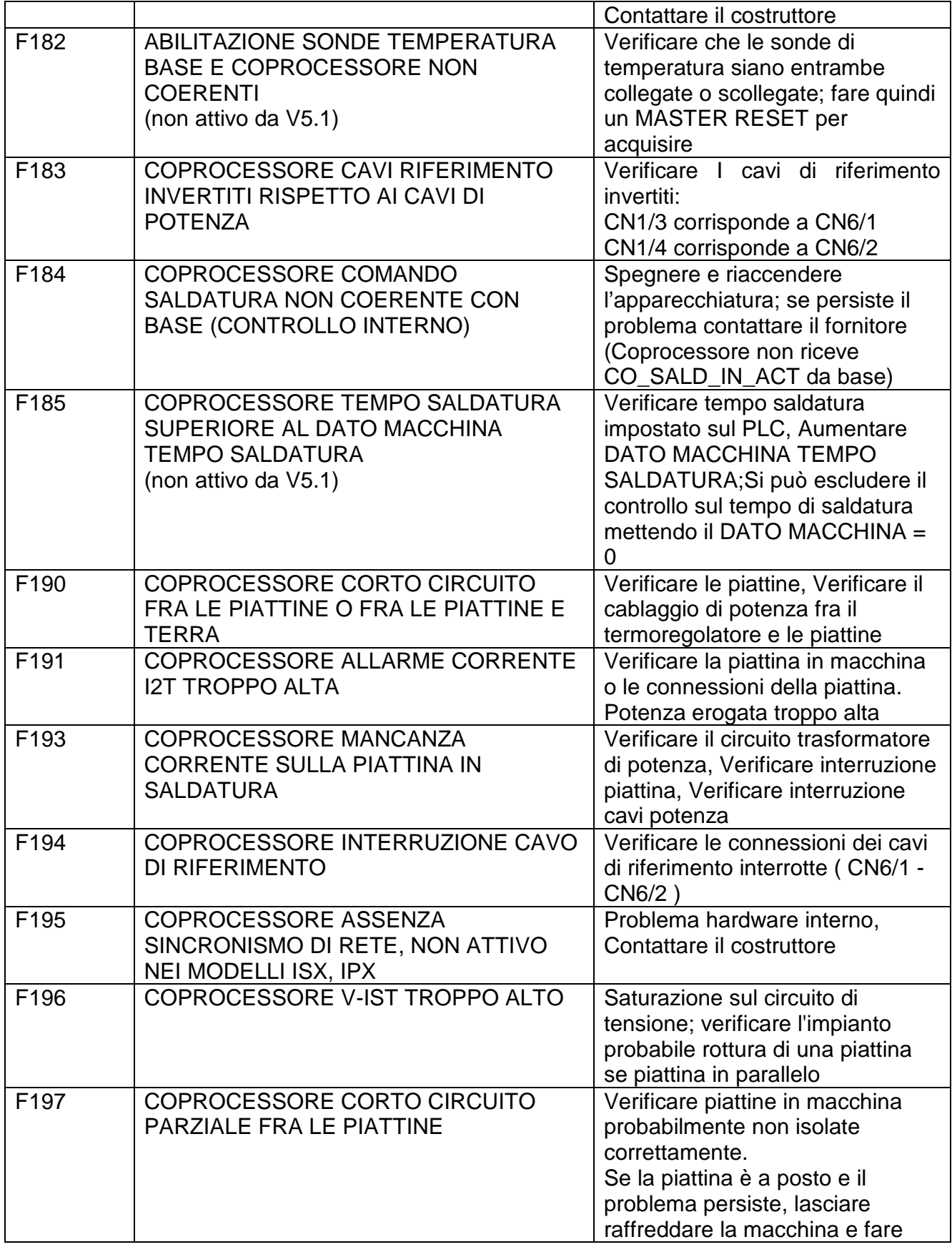

THERMOSALD ISX – IPX – MANUALE D'USO E INSTALLAZIONE Rev.: 11 Codice: 3ES100\_MDU\_V5IT Pagina: 54 di: 57 Data: 10/06/2014

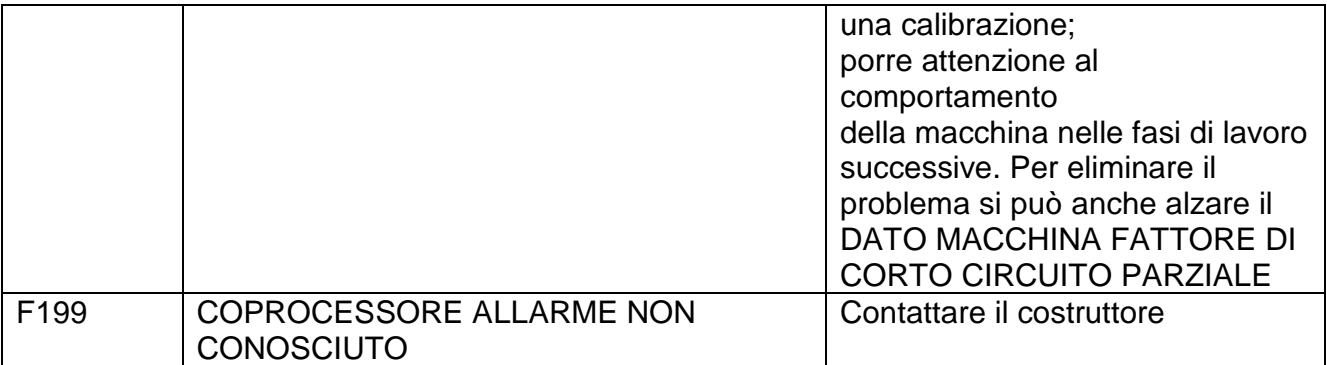

#### **APPENDICE E - DIMENSIONI MECCANICHE**

.

**PANNELLO DIGITALE 96x48 – DIMENSIONI POSTERIORI 90.5x44.5 PROFONDITA' = 73mm + Connettore 52mm**

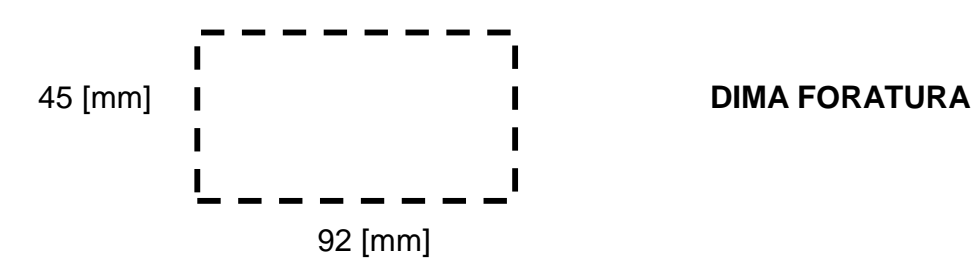

**NOTA: con protezione IP65, codice 3ES108Z=IP65, fare dima foratura 94mm x 47mm, dimensione esterna massima 102mm x 54mm** 

**DIMENSIONI TERMOREGOLATORE 100 x 120 (VISTA DALL'ALTO) ALTEZZA = 135mm (Mod. 3 Livelli) / 155mm (Mod. 4 Livelli) / 175mm (Mod. 5 Livelli)**

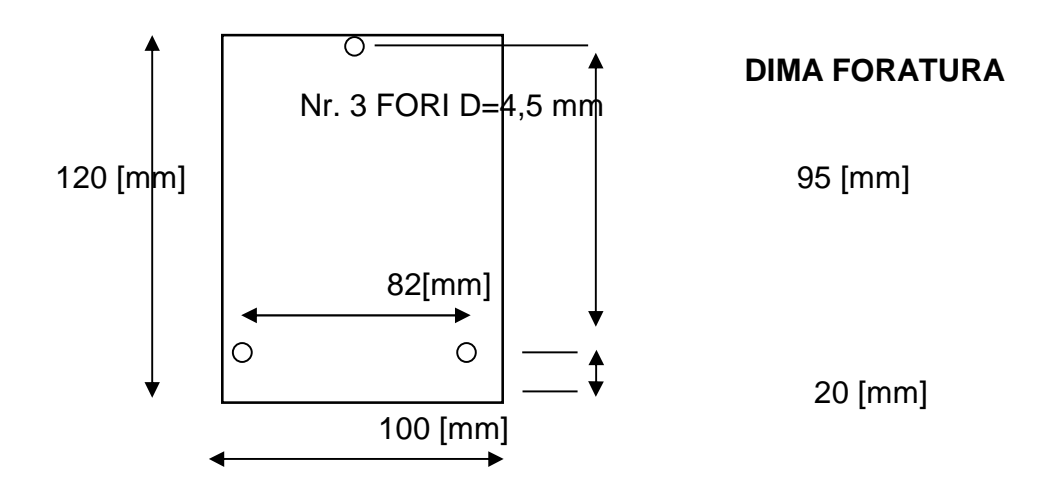

THERMOSALD ISX – IPX – MANUALE D'USO E INSTALLAZIONE Rev.: 11 Codice: 3ES100\_MDU\_V5IT Pagina: 55 di: 57 Data: 10/06/2014

# **APPENDICE F - TABELLA DELLE PIATTINE**

#### **TABELLA DELLE PIATTINE SMUSSATE IN LEGA SPECIALE (Allungamento 50PPM, 0.05mm / metro per grado, 5mm / metro per 100 gradi)**

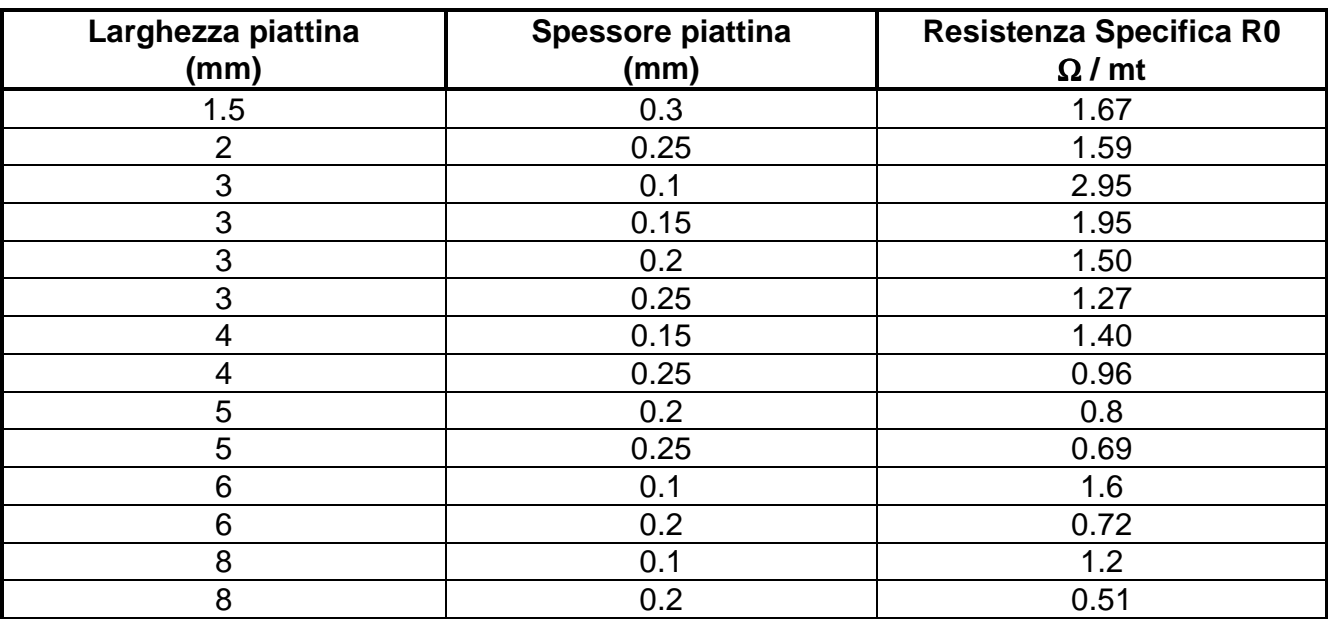

#### **TABELLA DELLE PIATTINE T-SHAPE IN LEGA SPECIALE**

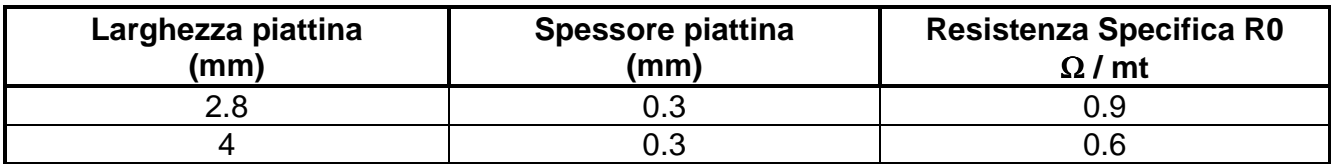

# **TABELLA DELLE PIATTINE BEADED ELEMENT IN LEGA SPECIALE**

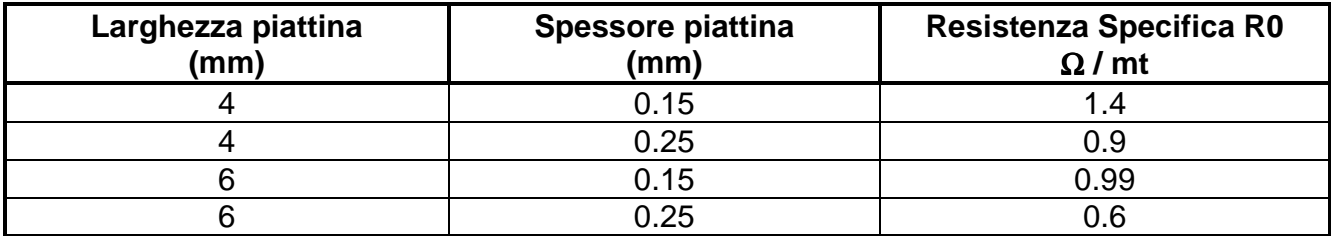

#### **TABELLA DELLE PIATTINE CONCAVE IN LEGA SPECIALE**

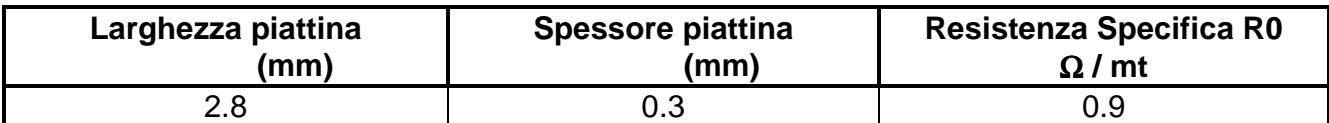

THERMOSALD ISX – IPX – MANUALE D'USO E INSTALLAZIONE Rev.: 11 Codice: 3ES100\_MDU\_V5IT Pagina: 56 di: 57

# **APPENDICE G - SCHEDA DI MESSA IN SERVIZIO**

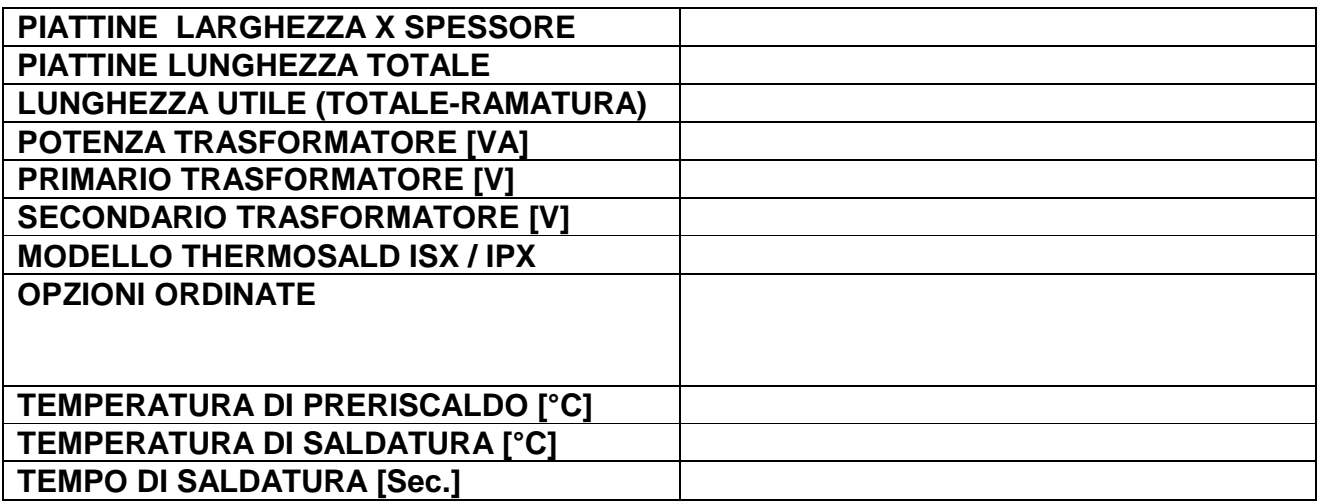

# **TABELLA DEI DATI MODIFICATI NELLA MESSA IN SERVIZIO**

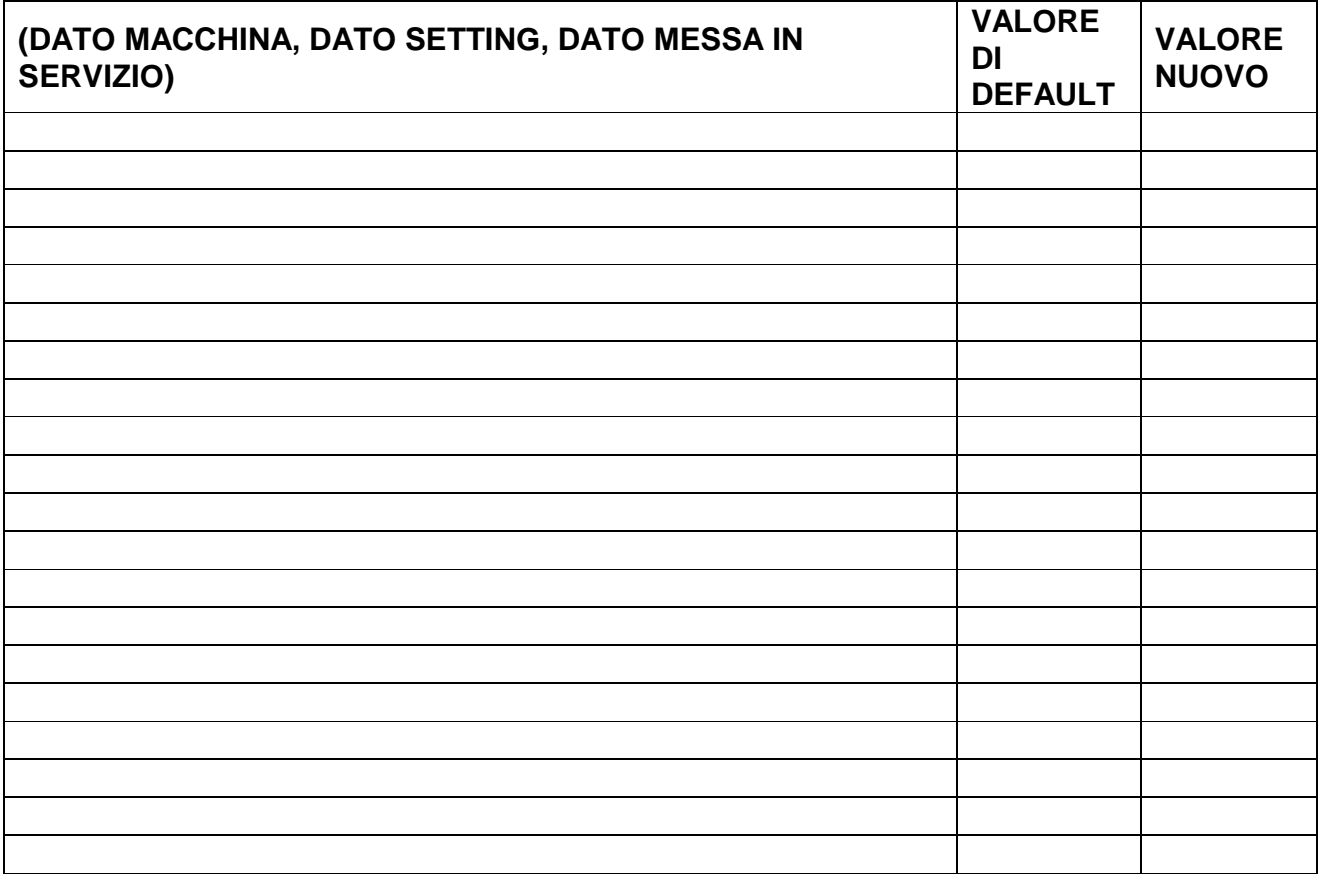

THERMOSALD ISX – IPX – MANUALE D'USO E INSTALLAZIONE Rev.: 11 Codice: 3ES100\_MDU\_V5IT Pagina: 57 di: 57 Data: 10/06/2014